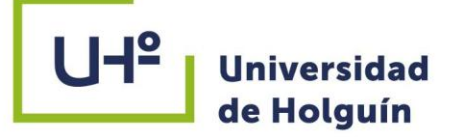

非問

# **FACULTAD DEINGENIERÍA DEPARTAMENTO DE CONSTRUCCIONES CARRERA INGENIERÍA CIVIL**

## **TESIS PRESENTADA EN OPCIÓN AL TÍTULO DE INGENIERO CIVIL**

# **Análisis de subsidencias en emplazamientos constructivos a partir del empleo de la tecnología InSAR**

**Autor: Adrian de la Luz Álvarez Martínez**

**HOLGUÍN 2022**

니의

 $\bullet$ 

# **TESIS PRESENTADA EN OPCIÓN AL TÍTULO DE INGENIERO CIVIL**

# **Análisis de subsidencias en emplazamientos constructivos a partir del empleo de la tecnología InSAR**

**Autor: Adrian de la Luz Álvarez Martinez Tutor: Dr. C. Luis Enrique Acosta González. P. T. Ms. C. Raúl José García Expósito. P. Aist.** 

**HOLGUÍN 2022**

## **Pensamiento**

La interferometría de imágenes radar ha madurado a una técnica geodésica ampliamente utilizada para medir la topografía y la deformación de la tierra. En particular, el análisis e interpretación de los datos interferométricos requiere una comprensión profunda de los principios de la técnica, las fuentes y la propagación del error (Hanssen, 2001).

## **Dedicatoria**

A todo aquel que se ha sacrificado por el desarrollo científico y colaborado por crear un mundo mejor lleno de paz.

## **Agradecimiento**

Quiero agradecerles a mis tutores por su guía y apoyo.

A mis padres y hermanos por estar en los momentos difíciles conmigo.

Al claustro de profesores que estuvieron conmigo durante los cinco años de carrera.

A todos mis compañeros que han compartido conmigo este difícil camino de formación profesional.

A todos

Muchas gracias.

#### **Resumen**

Los estudios de vulnerabilidad de las obras de ingeniería que se realizan en nuestro país podrían considerar los riesgos geológicos que suponen los desplazamientos de la corteza terrestre más oportunamente, así garantizar una mayor calidad y durabilidad a las obras. Estos pueden ser determinados por diferentes métodos, principalmente los directos que suponen de una gran inversión y costo de ejecución a causa de las extensas investigaciones de campo y gabinete que hay que llevar a cabo, esto ha sido visto en investigaciones pasadas y es un problema en el que se ha trabajado.

Los estudios de vulnerabilidad en las obras de ingeniería que se realizan en nuestro país carecen de un enfoque multidisciplinario (Geodesia, Geofísica, Geotecnia e Ingeniería Civil) y no se realizan con la rigurosidad necesaria durante los procesos de diseño, construcción y explotación, debido a que los análisis no consideran oportunamente los riesgos geológicos presentes por los desplazamientos de la corteza terrestre , los cuales son determinados por diferentes métodos, principalmente los directos, que en la mayoría requieren de extensas investigaciones de campo y de gabinete, incrementando significativamente el tiempo de ejecución y los costos. Además, en ocasiones se solicitan estos estudios cuando los daños o desviaciones son apreciados a simple vista o afectan la seguridad y funcionamiento de la obra, trayendo como consecuencia daños y pérdidas irreparables en el orden tecnológico, económico, social y medioambiental (Acosta, 2009; Acosta et al., 2017a; Acosta et al., 2018a, 2018b). Estas limitaciones han conducido al desarrollo de nuevos procedimientos y metodologías para los análisis de la vulnerabilidad a partir de un enfoque integrador, donde la tecnología ¨Interferometría Radar de Abertura Sintética¨ (InSAR) ha tomado un gran protagonismo para los estudios de deslizamientos y subsidencias de las obras y sus emplazamientos (Linlin GE, Horgne-Yue Chen, Shaowei Han, and Chris Rizos, 2001; De Lira, P., 2016).

En el presente trabajo se pretende proporcionar el estado actual de la tecnología InSAR teniendo en cuenta su utilidad para analizar la subsidencia y desplazamientos de tierra en zonas construidas y mineras, y ver los principales software usados para procesar las imágenes obtenidas de los satélites Sentinels con el fin de definir un esquema de trabajo para determinar las subsidencias a partir de esta tecnología.

#### **Abstract**

The studies of vulnerability of the works of engineering that come true at our country would be able to consider the geological risks that suppose the further displacements of earth's crust in good timing, that way to guarantee a bigger quality and durability to the works. These can be determined by different methods, principally the direct that suppose of a great investment and it cost of execution because of the extensive field investigations and cabinet that it is necessary to the to take has been to end, this seen in last investigations and it is a problem it has been worked up in.

The studies of vulnerability in the works of engineering that come true in our Country they lack a multi-disciplinary focus ( Geodesy, Geofísica, Geotecnia and Civil engineering ) and they do not come true with the necessary rigour during the processes of Design, construction and exploitation, because they do not consider analyses In good timing the geological present risks for the displacements of her Earth's crust, which are determined by different methods, Principally the direct than they call for extensive investigations in the majority Of field and of cabinet, incrementing the run time significantly and Costs. Besides, at times they request these studies when damages or Deviations are appreciated at a glance or affect the certainty and functioning Of the work, bringing as a result damages and irreparable losses in the order Technological, economic, social and environmental ( Acosta, 2009; Acosta et to the., 2017a; Acosta et to the., 2018a, 2018b ). These limitations have led to the development of new procedures and methodologies for the analyses of the vulnerability as from an integrative focus, where technology Interferometría Radar of Synthetic Abertura ( InSAR ) has taken a great prominence for the studies of slides and subsidencias of the works and her emplacements ( Linlin GE, Horgne Yue Chen, Shaowei Han, and Chris Curly, 2001; Of Lyre, P, 2016 ).

It is intended to provide the state of the art InSAR taking into account his utility to examine the subsidence in the present work and Earthen displacements at constructed zones and miners, and seeing the principal

software used to process the imagery obtained of the satellites Sentinels with the aim of defining a procedure to determine the subsidence's as from this technology.

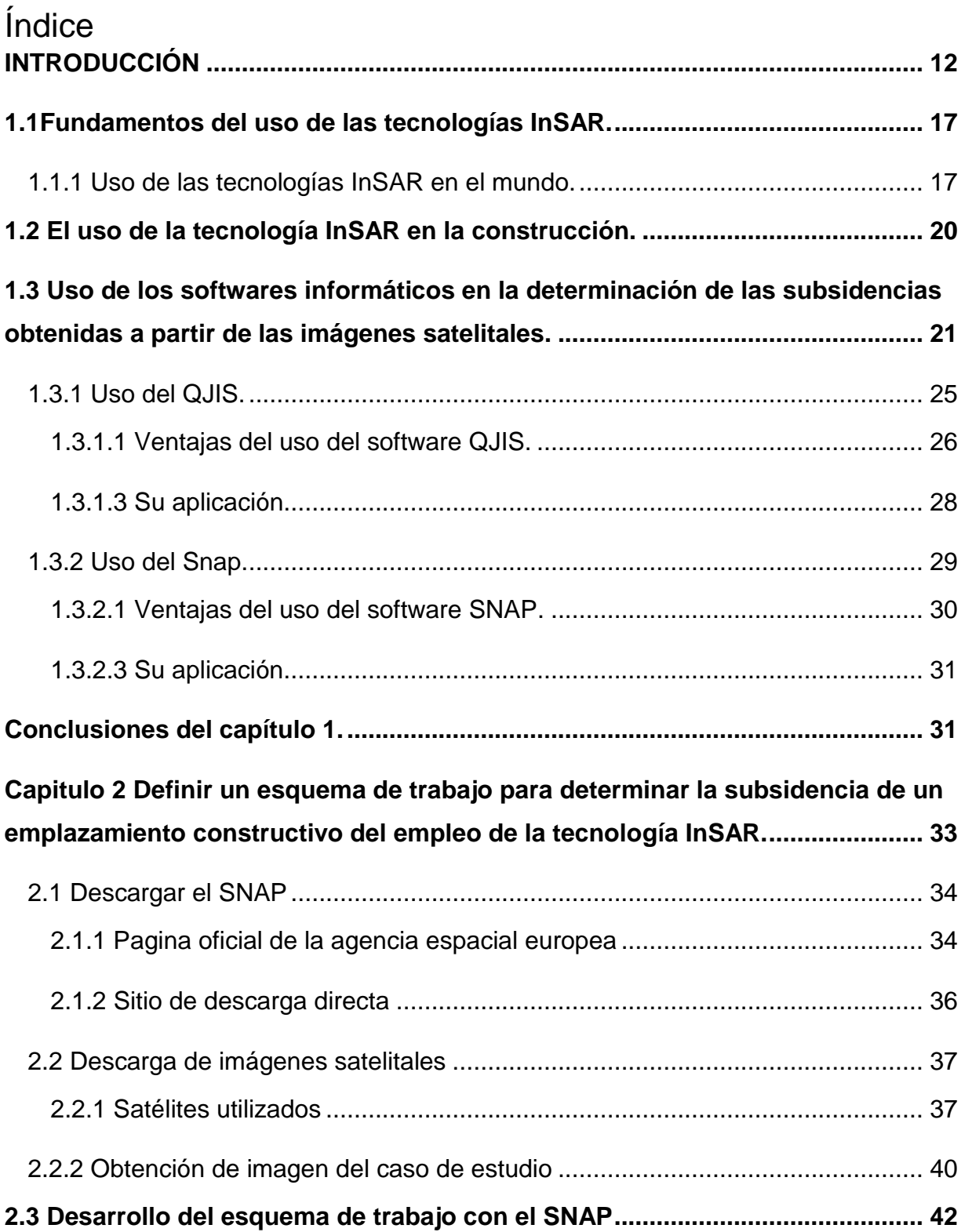

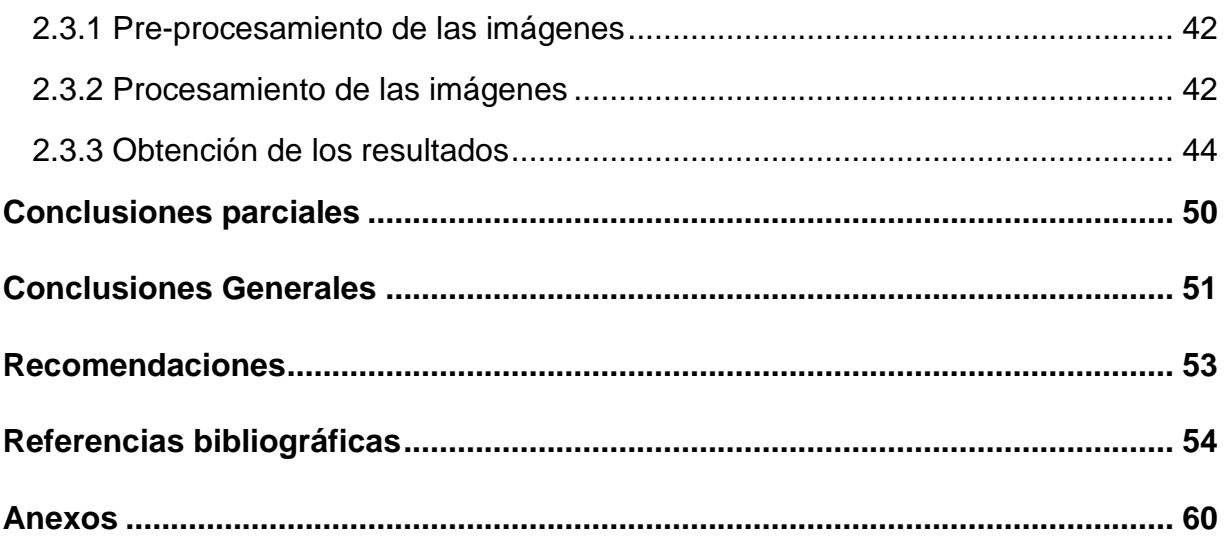

## <span id="page-11-0"></span>**INTRODUCCIÓN**

Uno de los principales problemas en la actualidad a la hora de ejecutar un proyecto es la determinación de las subsidencias del terreno, este paso es muy importante para garantizar la vida útil de cualquier obra. Este paso suele requerir muchos recursos principalmente en cuanto a la movilización, por eso si fuese posible realizar todo el trabajo desde el gabinete se convertiría en un gran adelanto tecnológico para el desarrollo del país. Esto es posible haciendo uso de la tecnología InSAR y los software que permiten obtener información a partir de las imágenes satelitales.

El término interferometría se refiere a las técnicas que utilizan las propiedades coherentes y geométricas de la radiación electromagnética para comparar dos o más ondas. El USGS (U.S. Geological Survey) clasifica la interferometría radar de apertura sintética (InSAR) como un método efectivo para medir los cambios en la altitud de la superficie terrestre, realizando mediciones de alta densidad y en grandes áreas a partir del uso de las señales de radar de los satélites en órbita terrestre, obteniendo alto grado de resolución y detalles espaciales.

La interferometría de imágenes radar ha madurado a una técnica geodésica ampliamente utilizada para medir la topografía y la deformación de la tierra. En particular, el análisis e interpretación de los datos interferométricos requiere una comprensión profunda de los principios de la técnica, las fuentes y la propagación del error (Hanssen, 2001).

La emergente necesidad de monitorizar de forma más rápida, continua y precisa se convierte en la temática central cuando tratamos del tema del control de deformaciones. El rápido desarrollo de las tecnologías espaciales ha posibilitado la cuantificación del espacio de desplazamientos naturales y/o de estructuras antrópicas, con elevada precisión ofreciendo un gran volumen de información. Dentro de este progreso, la técnica InSAR tuvo una gran influencia positiva, debido a que

posibilita la observación y la monitorización continua de la superficie terrestre con un coste reducido en relación a las técnicas geodésicas y fotogramétricas ya establecidas. Además, trabaja con un sensor activo y con una variedad de características ondulares, que lo torna en un sistema con un gran potencial.

Dado que el InSAR no es una tecnología muy aplicada en Cuba en cuanto a la ingeniería civil y disciplinas afines, su uso puede ser de gran productividad para el país, mejorando significativamente los tiempos de reacción para detectar y enmendar la vulnerabilidad de los emplazamientos de las obras en correspondencia con el crecimiento del proceso inversionista y con esto se garantiza una calidad superior de las mismas. El procesamiento de imágenes SAR fue utilizado durante los grandes deslizamientos de tierra producto al huracán Ike, pero no logró revelar resultados significativos por lo que fue desestimado, producto a dificultades con el procesamiento de las imágenes con los recursos disponibles. Esta tecnología además es utilizada en la agricultura de precisión para el estudio de los campos de cultivos con grandes resultados.

Esta tecnología no ha sido utilizada con anterioridad en nuestro país en los estudios de vulnerabilidad de los emplazamientos constructivos, por lo sería altamente productivo y económico su uso, lo que propicia la disminución significativa de los tiempos y costos del estudio. Con las tecnologías actuales este proceso demoraría mucho tiempo y recursos, lo que afecta el plazo de culminación de los proyectos; por otro lado, en algunos casos la determinación de estos puede ser tan tardía que no se podrían tomar las medidas necesarias para salvar la obra.

Este trabajo busca darle solución a una problemática concreta definida en el proyecto PN223LH010-004 ‗'Vulnerabilidad de los emplazamientos mineros ante la subsidencia a partir del empleo de la tecnología InSAR'', liderado por la Facultad de Ingeniería de la Universidad de Holguín y que forma parte del programa Nacional de Ciencias Básicas y Naturales*.*

Por lo antes expuesto se formula el siguiente **problema de la investigación: ¿**Cómo determinar la subsidencia de los emplazamientos constructivos a partir del empleo de la tecnología InSAR?

**Objeto de investigación:** Determinación de subsidencia en emplazamientos constructivos

**Campo de acción:** Determinar subsidencia de los emplazamientos constructivos con tecnología InSAR.

**Objetivo general:** Definir un esquema de trabajo para determinar las subsidencias en el terreno a partir de la tecnología InSAR.

### **Objetivos específicos:**

- Analizar el estado actual y las perspectivas de la aplicación de la tecnología InSAR para la determinación de la subsidencia de los emplazamientos constructivos.
- Definir un procedimiento para determinar la subsidencia de un emplazamiento constructivo del empleo de la tecnología InSAR.
- Comprobar los resultados a partir de los informes de las mediciones proporcionados por GeoCuba.

**Hipótesis de la investigación:** a partir de la tecnología InSAR es posible comparar los modelos interferométricos en diferentes intervalos de tiempo, para obtener la subsidencia de los emplazamientos constructivos y tomar las decisiones oportunas.

#### **Métodos teóricos:**

- El **histórico-lógico** permite conocer la evolución y el desarrollo alcanzado por el objeto de estudio.
- El **análisis–documental** se emplea durante el estudio y preparación de los datos, permitiendo obtener el conocimiento acerca del campo de la investigación.
- El **hipotético-deductivo**, se utiliza para conformar y proponer la hipótesis inicial, a partir de la experiencia acumulada y el conocimiento de las actividades relacionadas con el tema, deduciendo los resultados esperados y verificando su cumplimiento.
- La **modelación** se emplea en la representación o modelado para validar el procedimiento descrito en el estudio de caso.

#### **Métodos empíricos:**

- La **observación** se emplea para acotar la situación problémica.
- La **medición** se aplica durante la validación del procedimiento en el estudio de caso.
- La **consulta a expertos** permite ampliar los conocimientos acerca del campo de acción de la investigación; se emplea para la valoración de criterios expuestos por especialistas cuya actividad laboral se relaciona con el tema. Permite además constatar el problema científico identificado y validar el resultado alcanzado.

**Aporte:** Un nuevo procedimiento para determinar emplazamientos en el terreno. La posibilidad de aplicar una nueva tecnología ¨InSAR¨ permite obtener desplazamientos de la superficie del terreno (o de objetos ubicados sobre ésta, así como infraestructuras, edificios, muros, etc.) con un rango de movimiento que va desde el milímetro hasta el metro y con una precisión milimétrica.

**Novedad:** Se establece un nuevo procedimiento para la determinación de la vulnerabilidad de los emplazamientos constructivos en obras a partir del uso de la tecnología InSAR para la toma de decisiones interdisciplinarias y la optimización de los procesos durante la gestión de proyectos.

**Actualidad del tema:** Responde a una de las líneas de investigación asumidas por el Departamento de Construcciones: ¨Innovación para el desarrollo sostenible¨ y está dentro del área del conocimiento: Geomática aplicada a la ingeniería y estudios de vulnerabilidad ante el impacto de las consecuencias del cambio climático en las construcciones. Responde también al grupo científico estudiantil (GCE) que funciona en el departamento: Geomática aplicada a la Ingeniería Civil. Además de resolver una tarea concreta de investigación del proyecto Empresarial "Integración Geociencias-BIM para el control de obras y estudios de la vulnerabilidad de sus emplazamientos".

**Límite de la investigación:** Determinar la subsidencia de un emplazamiento constructivo con el empleo de la tecnología InSAR.

El informe de la investigación se estructura en una introducción y dos capítulos. En el primer capítulo se desarrolla el marco teórico referencial para analizar el estado actual y las perspectivas de la aplicación de la tecnología InSAR para la determinación de la subsidencia de los emplazamientos constructivos, incluyendo los antecedentes, evolución y aplicación. En el segundo capítulo se plantea una secuencia de pasos para determinar la subsidencia de un emplazamiento constructivo del empleo de la tecnología InSAR, que es comprobado en el caso de estudio Polígono Patrón de la Universidad de Holguín. Finalmente se exponen las conclusiones, recomendaciones y referencias bibliográficas.

**Capítulo I: Análisis del estado actual de las tecnologías InSAR y su uso en la determinación de emplazamientos constructivos.**

## <span id="page-16-0"></span>**1.1Fundamentos del uso de las tecnologías InSAR.**

### <span id="page-16-1"></span>**1.1.1 Uso de las tecnologías InSAR en el mundo.**

En la actualidad existe una gran variedad de misiones satelitales para estudiar el planeta Tierra, algunos satélites tienen la capacidad de medir la gravedad, el nivel del mar o incluso proporcionar información para detectar los cambios por el calentamiento global en grandes áreas de terreno. En la figura 1 se puede observar el primer satélite de percepción remota ESR-1 enviado por la Agencia Espacial Europea (por sus siglas en inglés, ESA). Dentro de toda esa cantidad de satélites surge la tecnología SAR (Synthetic Aperture Radar), la cual ha sido empleada en diversos estudios de placas tectónicas, sismos, volcanes, extracción de gas/petróleo, subsidencia e hidrología [1]. Además, de acuerdo a sus características la tecnología SAR tiene el potencial para ser implementada en el monitoreo de estructuras [1,2]. Sin embargo, es necesario realizar un análisis detallado de sus capacidades para detectar sus ventajas, desventajas y desarrollar procedimientos para ser aplicados en el monitoreo de la infraestructura carretera. De este modo se puede implementar la técnica para realizar inspecciones periódicas con la finalidad de ubicar y cuantificar daño que posiblemente otros instrumentos no son capaces de detectar.

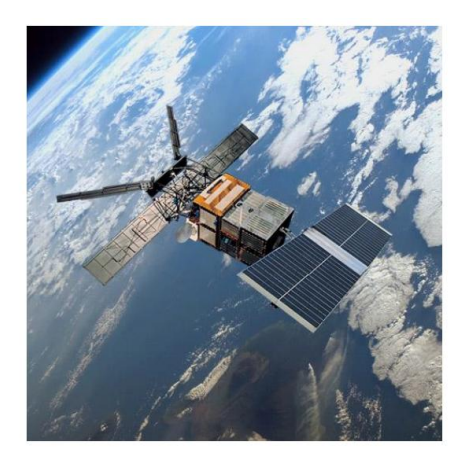

**Fig. 1** Primer satélite de percepción remota lanzado por la Agencia Espacial Europea [3].

Los datos InSAR disponibles han sido empleados para diferentes aplicaciones: • Identificación de zonas afectadas por subsidencia.

- Caracterización
- Monitorización
- Modelización
- Evaluación de daños

La aplicación sistemática de las técnicas InSAR ha permitido localizar e identificar zonas afectadas por subsidencia del terreno en las que no se tenía constancia de la ocurrencia del fenómeno, proporcionando información sobre la extensión de la zona y las tasas de deformación.

Las series temporales obtenidas a través de las técnicas InSAR facilitan el estudio de la evolución de la subsidencia del terreno.

Una vez identificadas las diferentes zonas afectadas por subsidencia del terreno, las técnicas InSAR han permitido obtener una mayor comprensión de los patrones de deformación. Asimismo, los datos remotos facilitan la realización de análisis de la influencia de diferentes factores desencadenantes (e.g. las variaciones piezométricas) y condicionantes (e.g. el espesor de suelos) sobre la magnitud y extensión de los asientos mediante su integración en Sistemas de Información Geográfica (SIG). Las relaciones entre el espesor de suelos deformables y magnitud de los asientos, la evolución del nivel freático y de la magnitud de los asientos, la proximidad a los pozos de bombeo, las litologías presentes en el valle o la distancia al rio Segura son algunas de las relaciones estudiadas por Herrera *et al.,* (2009), Tomás *et al.* (2011), Tessitore *et al.* (2016) y Conesa *et al.* (2016).

La modelización constituye la última etapa en los estudios de subsidencia del terreno. Esta tarea puede resultar extremadamente compleja si no se dispone de información complementaria. Normalmente, los datos InSAR pueden emplearse de dos formas diferentes para este propósito:

• Para calibrar el modelo de subsidencia y posteriormente emplearlo para la predicción de escenarios futuros de subsidencia.

• Para validar modelos hidrogeológicos o geotécnicos desarrollados con información independiente.

Los satélites radar emplean tecnología SAR (Synthetic Aperture Radar) que recopila datos de forma activa y produce su propia energía mediante ondas electromagnéticas, registra la cantidad de esa energía reflejada al interactuar con la superficie terrestre; una ventaja de éstos, es que las ondas electromagnéticas pueden atravesar las nubes y capturar imágenes aún de noche.

Cualquier diferencia de fase en la señal entre las imágenes SAR tomadas desde la misma posición en diferentes momentos significa que la distancia de ida y vuelta ha cambiado y puede revelar movimientos en la superficie de unos pocos milímetros

Los datos de SAR permiten emplear un método de análisis llamado interferometría o InSAR que utiliza la información registrada por el sensor para medir la distancia desde éste hasta el objetivo. Cuando se realizan dos o más observaciones del mismo objetivo; la distancia con información geométrica adicional del sensor permite medir cambios en la topografía de la superficie terrestre, esas mediciones son muy precisas y se pueden usar para identificar áreas de deformación en eventos como erupciones volcánicas, terremotos, etc.

El término radar se usa de forma general para clasificar sistemas o herramientas que trabajan en bandas de frecuencia clasificadas como microondas, es decir, que tienen como valor entre 0.3 GHz y 300 GHz, y una longitud de onda (λ) entre 1 mm y 1 m.

El funcionamiento de los radares se basa en el principio de la ecolocalización, es decir, transmitir una señal y medir su eco que retorna algún tiempo después. Midiendo el tiempo de viaje del eco se puede estimar la distancia, una vez que se conoce la velocidad de la señal (Woodhouse, 201 5). Según Woodhouse (201 5), la operación básica de un sistema radar se basa en la transmisión de una duración de uno pulso  $(\tau)$ , que viaja con una velocidad similar al de la luz (c). El pulso podría viajar a una velocidad de la luz en una situación ideal, que es de la no presencia de partículas atmosféricas entre el radar emisor y el objeto, una vez que la atmosfera actúa como un medio refractante. Entonces, el viaje de ida y de retorno expresada por la ecuación (1) de la señal entre la antena emisora y el objeto, se puede calcular mediante el producto de la velocidad por el retardo del tiempo:  $R$  ida-retorno =  $C<sup>*</sup>T$ . (1)

La distancia hasta el objeto viene dada por la ecuación (2):

$$
\mathsf{R}=\frac{\mathcal{C}*\mathcal{T}}{2} \quad \textbf{(2)}
$$

En los últimos años los radares de apertura de apertura sintética SAR se han convertido en una gran herramienta para la observación terrestre, ofreciendo diversas ventajas en el campo de la teledetección. Su principal ventaja es la adquisición independiente de la iluminación solar, es decir, es un sensor activo y totalmente exento de la dependencia de la iluminación solar e incluso de la presencia de nubes. Posee una mayor capacidad de penetración comparado con sensores ópticos, además de la posibilidad de usos distintos de la polarización de la onda y una gran sensibilidad a los cambios de la morfología de la superficie terrestre.

Dado que esta tecnología no ha sido empleada en Cuba para este campo de trabajo la bibliografía sobre el tema es limitada, pero eso hace importante su investigación para su posterior empleo en apoyo al desarrollo del país.

### <span id="page-19-0"></span>**1.2 El uso de la tecnología InSAR en la construcción.**

Una de las principales aplicaciones del INSAR puede ser:

- Asentamientos producidos por la construcción de túneles en ambiente urbano: entrada del tren de alta velocidad, metro,etc
- Seguimiento de movimientos de área más extensa que la auscultación in situ a lo largo de la traza Monitorización de subsidencias y deslizamientos de ladera a lo largo de la traza de carreteras y áreas adyacentes
- Monitorización de estabilidad de puentes (estribos) y viaductos (tablero)
- Monitorización de micro-sismicidad y deslizamientos de ladera provocados por el peso del agua embalsada ladera provocados por el peso del agua embalsada
- Hundimientos o levantamientos producidos por el agua en canales y v áreas adyacentes
- Monitorización de diques y muelles Terrenos ganados al mar para la construcción de plantas GNL
- Monitorización de terminales y pistas de despegue/ aterrizaje
- Monitorización de movimientos en monumentos durante la fase de construcción de infraestructuras

 Monitorización de edificios, barrios para determinar responsabilidades en recursos de seguros

El uso de de esta tecnología supone reducir a trabajo de gabinete todo lo que antes se solía hacer en el campo por lo que el ahorro de presupuesto quedaría reducido a mano de obra más equipamiento tecnológico.

### <span id="page-20-0"></span>**1.3 Uso de los softwares informáticos en la determinación de las subsidencias obtenidas a partir de las imágenes satelitales.**

La presente investigación tiene el objetivo de realizar una revisión de los principales softwares especializados en el procesamiento de datos SAR, para así seleccionar el que más se adapte a nuestras necesidades y requerimientos para crecer en este campo de la interferometría de radar de apertura sintética ¨InSAR¨. La mayoría de los autores (González, P.,2021 ) coincide en la necesidad de aplicar herramientas de la Inteligencia Artificial para lograr una mayor precisión en la obtención de los desplazamientos con la tecnología InSAR, así como para mejorar la visualización de los resultados, para poder interpretarse por todos los usuarios, incluyendo los no expertos en el tema; en este contexto es conveniente adecuar a la propuesta (Bojarowski K., 2006; Milan, 2007; Zahiri, H., 2012), basada en un Sistema de Información Espacial de Desplazamiento ¨SIED¨, que permita la toma de decisiones oportunas y en específico sobre la vulnerabilidad de los emplazamientos ante el fenómeno de la subsidencia. En la figura 28 se muestran los resultados obtenidos del desplazamiento (velocidades) a partir del procesamiento de imágenes Sentinel-1 en el área del volcán la Fernandina, Galápagos.

La teledetección por radar proporciona una nueva plataforma para la investigación de las ciencias de la Tierra que aumenta la productividad y reduce el riesgo. Sin embargo, los conjuntos de datos digitales y el software adecuado siguen siendo los requisitos previos para cualquier proyecto de Teledetección. El análisis InSAR se puede realizar en conjuntos de datos SAR disponibles gratuitamente y software comercial o de código abierto.

Los paquetes de software disponibles gratuitamente son utilizados principalmente por los académicos. Actualmente se encuentra disponible una variedad de productos de software especializados en el procesamiento de datos SAR, de los cuales SNAP, GMTSAR, ISCE, GAMMA y SARPROZ son los productos más maduros y desarrollados activamente. Quantum GIS (QGIS) es uno de los paquetes de software GIS de código abierto más potentes disponibles de forma gratuita, sim embargo, en la literatura consultada no se refiere como de uso principal para el procesamiento de imágenes SAR.

Este paquete de software permite a los usuarios visualizar, analizar, interpretar y comprender los datos espaciales. Los complementos son la clave para el éxito de QGIS. La manipulación de ráster incluye análisis de vecindad, álgebra de mapas, interpolación superficial, modelado hidrológico y análisis de terreno como pendiente y aspecto.

Hay plugins para la clasificación semi-automatizada, marco de BEAM y NEST, análisis de trama multitemporal, análisis de viewshed (http://gisgeography.com/opensourceremote-sensing-software-packages/). El paquete de interferometría de órbita repetida (ROI\_PAC) es un potente software de código abierto desarrollado y mantenido por *Jet Propulsion Laboratory* (JPL / Cal tech) (C. University, 2021 ) . El software de interferometría de radar orientado a objetos de Delft (DORIS) es desarrollado por el Instituto de observación de la tierra y sistemas espaciales de la Universidad de Delft de Tecnología; este puede manejar datos de ERS, ENVISAT, JERS, etc. Di Martine, 2014 refiere que la técnica DInSAR puede ser realizada por el software SUBSOFT, desarrollado por el laboratorio de teledetección (RSLab) de la Universidad Politécnica de Cataluña (UPC). Este software se basa en el uso del algoritmo de píxeles coherentes (CPT). La herramienta de mapeo genérico de radar de apertura sintética (GMTSAR), está escrito en lenguaje de programación C estándar ANSI C, que puede realizar operaciones de pre y post procesamiento en ERS-1/2, JERS-1, SIR-C / X-SAR, RADAR- Datos de SAT, ENVISAT ASAR, ALOS-1, TerraSAR-X, COS-MOS-SkyMed, Radarsat-2, Sentinel-1A / B y ALOS-2. Los resultados se muestran como archivos postscript e imágenes KML para Google Earth (Maheshwari, R., 2020).

Las tres herramientas de Sentinel, Sentinel-1, 2 y 3 están en la plataforma común SNAP, que es una comunidad desarrollada por la ESA para acceder al software y compartir el conocimiento para promover los resultados y logros. Los *frameworks* de la ESA brindan soporte para las Misiones SAT ERS-ENVI, las misiones Sentinel 1/2/3 y una variedad de otras misiones para la explotación científica (M. D. S. M. L. R. &. R. N. Bisceglie, 2010; SNAP, 2020). Estado actual y perspectivas de la evaluación de la vulnerabilidad de los emplazamientos mineros ante la subsidencia a partir 30 del empleo de la tecnología InSAR El software de interferometría Gamma SAR es un software basado en comandos, de funcionalidad completa y fácil de usar que tiene compatibilidad con el sistema operativo UNIX, PC / LINUX y PC / NT (C. &. Werner, W. U., 2006; Wegnüller, U. et al., 2016). Es un conjunto de paquetes como el procesador SAR modular (MSP), procesador SAR interferométrico (ISP), interferometría diferencial, software de codificación geográfica (DIFF y GEO), herramientas de aplicación terrestre (LAT), software de codificación geográfica y registro de imágenes (GEO) e interferometría de análisis de objetivo puntual (IPTA). Admite todo el flujo del proceso desde los datos sin procesar hasta el producto final que se generará a partir de cualquiera de los sensores como ERS-1/2, ENVISAT ASAR, Radarsat-1/2, Sentinel-1A / 1B, JERS, ALOS PAL- SAR-1 / 2, SIRC, TerraSAR-X, Tandem-X, Cosmo-Sky-med, KOMPSAT 5, RISAT y NASA-JPL UAVSAR (GANMA, 2021).

PolSARpro es desarrollado por el IETR (Instituto de Electrónica y Telecomunicaciones de Rennes — UMR CNRS 6164) de la Universidad de Rennes, Francia. IETR está a cargo del desarrollo del software PolSARpro, bajo la ESA desde 2003. Tiene como objetivo facilitar la investigación proporcionando la capacidad de procesamiento de todo tipo de datos de Sentinel-1, ALOS-1 PALSAR, ALOS-2 PALSAR, COSMOSkyMed, RADARSAT-2, RISAT, TerraSAR-X y Tandem-X (Home |

PolSARpro | ESA, 2021). LiCSBAS es un paquete de análisis de series de tiempo de interferometría SAR de código abierto que se integra con el procesador LiCSAR automatizado Sentinel-1 InSAR. Utiliza productos LiCSAR libremente disponibles y, por lo tanto, ahorra tiempo de procesamiento del usuario y espacio en disco mientras obtiene los resultados del análisis de series de tiempo InSAR (Morishita, Y. et al., 2020). MintPy, al igual que LiCSBAS, es un paquete para el análisis de series de tiempo para datos InSAR.

Está equipado para operar con formatos de interferogramas ISCE, ARIA, FRInGE, HyP3, GMTSAR, SNAP, GAMMA y ROI\_PAC, y produce imágenes 3D (2D en espacio y 1D en tiempo) de desplazamiento superficial en la dirección LOS (line of sight), mapas de altura, etcétera. Es un paquete de código abierto, desarrollado en lenguaje de programación Python (Yunjun, Z., Fattahi, H. y Amelung, F. , 2019). En la actualidad, se utilizan dos softwares comerciales más, SARscape y Sarproz, para la interferometría. SARscape es un software comercial desarrollado por Sarmap (una empresa suiza). Interactúa con el software de análisis de imágenes ENVI. El software ENVI SARscape procesa todo tipo de datos SAR aéreos y espaciales. El software Sarproz fue desarrollado por el Dr. Perissin. Es un software potente y multifacético, basado en Matlab. Es fácil de usar (no requiere conocimientos de codificación), puede ejecutarse en múltiples núcleos de CPU o clústeres de computadoras automáticamente y puede admitir datos de la mayoría de los satélites de radar como TerraSAR-X, ALOS, etc. Procesa todos los módulos interferométricos (InSAR, DInSAR, PSInSAR, etc.) y puede usarse para monitorear subsidencias (GeoSpatial WareHouse, 2019). El desarrollo del entorno de computación científica (ISCE) del radar interferométrico de apertura sintética fue financiado inicialmente por la Oficina de Tecnología de Estado actual y perspectivas de la evaluación de la vulnerabilidad de los emplazamientos mineros ante la subsidencia a partir 31 del empleo de la tecnología InSAR Ciencias de la Tierra (ESTO) de la NASA (Gurrola, E. et al.,2016) bajo la Tecnología de Sistemas de Información Avanzada (AIST) 2008 y actualmente está siendo financiado por el proyecto NASA-ISRO SAR (NISAR). ISCE es un *framework* diseñado con el propósito de procesar datos de radar de apertura sintética interferométrica (InSAR). Los aspectos del *framework* se han diseñado como un *framework* general de desarrollo de software. Puede tener una utilidad adicional en un sentido general para construir otros tipos de paquetes de software. En su aspecto InSAR, ISCE admite datos de muchos satélites espaciales y una plataforma aérea. En este momento los sensores que soporta son los siguientes: ALOS, ALOS2, COSMO\_SKYMED, ENVISAT, ERS, KOMPSAT5, RADARSAT1, RADARSAT2, RISAT1, Sentinel1, TERRASARX, UAVSAR y SAOCOM1A (ISCE2, 2021; ISCE, 2021). StaMPS es un paquete de software para extraer los desplazamientos terrestres a partir de series de tiempo de adquisiciones de radar de apertura sintética (SAR). La versión original se desarrolló en la Universidad de Stanford, pero el desarrollo posterior tuvo lugar en las Universidades de Islandia, Delft y la de Leeds. El paquete incorpora métodos de dispersión persistente y de línea de base pequeña, además de una opción para combinar ambos enfoques (Ferretti et al., 2011 ; Andrew, A., 2012 ; StaMPS, 2021).

#### <span id="page-24-0"></span>**1.3.1 Uso del QJIS.**

QGIS (anteriormente denominado Quantum GIS) es un software SIG de código libre desarrollado por Open Source Geospatial Foundation (OSGeo) en C++, que permite la visualización, edición y análisis de datos geográficos. Un SIG o GIS (siglas en inglés) es una composición organizada de hardware, software y datos geográficos con la finalidad de capturar, almacenar, manipular, analizar y visualizar en todas sus facetas la información espacialmente referenciada que permita definir el espacio geográfico para su estudio o utilización con otros fines.

Los Sistemas de Información Geográfica en general son herramientas de una alta complejidad, cuentan con una base de datos territorial que permite independizar por capas la información contenida, y de esta manera se hace más sencilla y rápida la interpretación de las mismas. Además, los SIG son muy polivalentes, permitiendo a los usuarios crear consultas interactivas, examinar la información espacial, editar datos, mapas y mostrar los resultados de todos estos procedimientos.

### <span id="page-25-0"></span> **1.3.1.1 Ventajas del uso del software QJIS.**

Como la información se vuelve cada vez más espacialmente consciente, no hay escasez de herramientas capaces de satisfacer algunas o incluso todas las funciones utilizadas en SIG. ¿Por qué debería uno utilizar QGIS en lugar de otros paquetes de software de GIS?.

Aquí hay solo algunas de las razones:

- *Es gratis.* Instalando y utilizando QGIS te cuesta la total cantidad de cero dinero. Sin cuota inicial, ni cargo fijo, nada.
- *Es libre.* Si necesitas más funciones en QGIS, puedes hacer más que esperar a que sean incluidas en la siguiente versión. Puedes patrocinar el desarrollo de la función, o añadirla tu mismo si estás familiarizado con programación.
- *Está en constante desarrollo.* Porque cualquiera puede añadir nuevas funciones y mejorar las ya existentes, QGIS nunca se estanca. El desarrollo de una nueva herramienta puede ocurrir tan rápidamente como tú lo necesitas.
- *Extensa ayuda y documentación está disponible.* Si te estancas con cualquier cosa, puedes ayudarte con la extensa documentación, tus compañeros de QGIS, o incluso en los promotores.
- *Multiplataforma.* QGIS puede ser instalado en MacOS, Windows y Linux.

La aplicación de los SIG está presente en multitud de Ámbitos: cartografía, programación y organizaciÂ<sup>3</sup>n urbana, valoración del impacto ambiental, arqueología, y numerosas investigaciones y trabajos de Índole científico.

Las aplicaciones de los GIS de código libre como es el caso del Qgis tiene consigo una serie de fortalezas o ventajas con respecto a los de código privativo, entre las cuales cabe destacar las siguientes:

- Transparencia: En las aplicaciones GIS libres hay un acceso sin limitaciones al código fuente, además de visibilidad de todas aquellas líneas de desarrollo a través de las cuales las corporaciones desarrolladoras implementan nuevas utilidades y resuelven errores.
- Mayor seguridad: El  $c\tilde{A}$ <sup>3</sup>digo de las aplicaciones GIS de software libre suele ser mucho más seguro al tener detrás una comunidad que lo examina mucho más en profundidad (y cualquier problema que surja suele solucionarse con mayor rapidez y certeza).
- Economía: El hecho de que las soluciones de software libre no supongan una gran inversión en licencias de uso, significa, sin duda, una ventaja concluyente a la hora de su uso e implementación.
- Flexibilidad El software libre es, en general más flexible, pero requiere de más esfuerzo para su familiarización y manejo.

 Apoyo de la comunidad de usuarios: Esta es tal vez la mayor ventaja de las aplicaciones GIS de código libre. No hay ninguna pregunta con respecto a un programa de uso extendido que no tenga una respuesta detallada en internet.

## <span id="page-27-0"></span> **1.3.1.3 Su aplicación.**

QGIS tiene multitud de fantásticas herramientas y complementos para el procesamiento de información del terreno o elevaciones y también para su visualización, por lo que es de gran utilidad su aplicación al campo de la topografía.

El QGIS aplicado a la topografía funciona como una base de datos la cual contiene información geográfica en forma de datos alfanuméricos. Estos datos se asocian mediante identificadores comunes en objetos gráficos de los mapas digitales.

A la hora de marcar un objeto en el mapa digital inmediatamente se saben las propiedades del mismo. También puede realizarse la búsqueda al revés. Un registro de la base de datos llevará asociada su ubicación en la cartografía.

La utilización del QGIS se realiza básicamente para la gestión de la información espacial**;** este ayuda a la división de la información en distintas capas temáticas. Estas se almacenan de forma independiente para poder utilizarlas de manera rápida y sencilla. De esta manera ayuda al topógrafo y al cartógrafo a relacionar la información a través del significado geoespacial de los objetos. Por ejemplo, el uso del programa permite la resolución de diferentes elementos en lo que respecta a la información geográfica:

– Localización: Particularidades de un lugar concreto.

– Tendencia: Cotejo entre situaciones temporales o espaciales sobre características.

– Rutas: Cálculo de rutas entre varios puntos.

– Pautas: Detección de pautas espaciales.

– Modelos**:** Generación de modelos a partir de situaciones o actuaciones simuladas.

Por último, es un programa de gran importancia que aporta una multitud de soluciones en diferentes Ámbitos de actuación. Su versatilidad hace de él, una solución fundamental para su aplicación en casi todos los Ámbitos.

#### <span id="page-28-0"></span> **1.3.2 Uso del Snap.**

La aplicación SNAP es otro de los recursos gratuitos que podrás emplear para el procesado y análisis de imágenes satélite junto a las herramientas Toolboxes propias de la flota Sentinel. Otra de las herramientas, junto a su hermano pequeño [LEOWorks,](http://www.gisandbeers.com/leoworks-analisis-de-imagenes-satelite-multiespectrales/) que pone a disposición la ESA para trabajar el análisis de imágenes satélite recurriendo directamente a sus productos EO de las misiones de Sentinel 1, 2 y 3 o o productos PROBA-V y SMOS.

SNAP proviene del acrónimo Sentinel Application Platform y responde a un programa gratuito ofrecido por la Agencia Espacial Europea para procesar y analizar las imágenes satélites provenientes de la flota de satélites Sentinel. Al igual que las míticas cajas de herramientas Sextante y ArcToolBox de gvSIG y ArcGIS, SNAP también dispone de un repertorio de herramientas (denominadas Sentinel Toolboxes) específicas para trabajar las imágenes en función del modelo de satélite, ya sean las imágenes radar de Sentinel 1 o las habituales imágenes multibanda de Sentinel 2 y Sentinel 3. En cualquier caso, las herramientas de SNAP pueden ser empleadas

para gestionar imágenes multiespectrales provenientes de misiones como Envisat, Landsat, MODIS o SPOT.

Puedes descargar la aplicación SNAP y las herramientas Sentinel Toolboxes desde su [web de descarga.](http://step.esa.int/main/download/) La instalación no te llevará mucho tiempo. Aun siendo una aplicación gratuita consumirá 700 megas de memoria además de las herramientas de instalación para cada Sentinel. Además, durante la instalación de SNAP podrás configurar la herramienta para trabajar con Python y poder gestionar aplicaciones paralelas para el procesado y análisis de imágenes ópticas y otros productos EO.

#### <span id="page-29-0"></span> **1.3.2.1 Ventajas del uso del software SNAP.**

Gracias a SNAP podremos conectar de manera directa con el portal de Copernicus Open Access Hub y disponer de manera online de los productos de Sentinel. Para ello sólo será necesario validarnos con nuestro usuario y contraseña en su plataforma. En caso de querer recurrir a nuestros propios archivos de análisis podremos trabajar los datasets de manera personal incorporándolos en nuestra vista de trabajo mediante una compilación de bandas descargadas desde plataformas satélite**.** La gestión de las bandas de Sentinel, a través de su estructura de metadatos, permitirá además trabajar packs de bandas pudiendo transformar productos EO de un nivel a otro.

Como viene siendo habitual en este tipo de aplicaciones, la combinación estratégica de bandas será el plato fuerte de la herramienta permitiéndonos trabajar diversos aspectos de temáticas territoriales. Para ello podremos realizar combinaciones RGB con las bandas satélite que estemos manejando y componer imágenes a color real o falso color para el tratamiento de aspectos territoriales basados en agricultura, usos del suelo, urbanismo, masas de agua o gestión forestal en otras. Dispondremos de esta función desde la opción del menú superior Window > Open RGB Image Window**.**

#### <span id="page-30-0"></span> **1.3.2.3 Su aplicación.**

Pero el plato fuerte viene de la mano del grupo de herramientas Tolboxes de Sentinel. Herramientas de análisis de imágenes radar y bandas multiespectrales están disponibles para el tratamiento de interferogramas o datos SAR a través de las herramientas Sentinel Toolbox S1TBX, Sentinel Toolbox S2TBX y Sentinel Toolbox S3TBX. Puedes acceder a las herramientas y manuales de Sentinel para SNAP

Herramientas SAR, ópticas, polarimetría, ortorectificación, reclasificaciones supervisada, digitalización, análisis de histogramas o tratamiento de archivos DEM se encuentran disponibles en el menú principal de SNAP junto al grupo de herramienta Sentinel ToolBox.

Como dato relevante a tener en cuenta, aunque SNAP permite la gestión de cualquier imagen satélite, parte de sus herramientas se encuentran destinadas a la gestión de productos Sentinel estandarizados a través de su estructura de carpetas y metadatos. Por ello, para el tratamiento y gestión de imágenes satélite de Sentinel es importante recurrir a la estructura de bandas de trabajo disponible en la [plataforma](https://scihub.copernicus.eu/dhus/#/home)  [Copernicus](https://scihub.copernicus.eu/dhus/#/home) en lugar de las convencionales bandas aisladas disponibles en otras plataformas satélite. Accediendo a la carpeta del producto Sentinel y cargando el XML en SNAP conseguiremos realizar la incorporación masiva de todos los datos de imagen en un solo paso.

#### <span id="page-30-1"></span>**Conclusiones del capítulo 1.**

Con el análisis anterior se llegan a las siguientes conclusiones:

1. Es posible el uso de la tecnología InSAR para determinar subsidencias en los emplazamientos constructivos y los datos que reportan son de una exactitud milimétrica, por tanto son lo suficientemente confiables como para ponerla a prueba.

2. Para realizar lo anterior es necesario definir un procedimiento para llevar a cabo esta tarea, para ello el software más indicado serian el SNAP o el QGIS; en esta ocasión se utilizara el SNAP porque es el usado en el proyecto del grupo científico-estudiantil.

<span id="page-32-0"></span>**Capitulo 2 Definir un esquema de trabajo para determinar la subsidencia de un emplazamiento constructivo del empleo de la tecnología InSAR.**

Para el estudio se utilizaron dos imágenes de SENTINEL-1 adquiridas en 01/09/2021 y25/09/2021. Las imágenes fueron obtenidas en formato SLC (Zebker, 2017) desde *Copernicus Open Access Hub* que se encuentra disponible en el sitio web [https://scihub.copernicus.eu/dhus/#/home,](https://scihub.copernicus.eu/dhus/#/home) estas son imágenes provenientes del satélite SENTINEL-1A:

- S1A\_IW\_SLC\_\_1SDV\_20210901T105516\_20210901T105543\_039487\_04AA 6F\_8CDE.zip
- S1A\_IW\_SLC\_\_1SDV\_20210925T105517\_20210925T105544\_039837\_04B6 68\_D141.zip

El esquema de trabajo utilizado puede ser observado en la figura 2 mediante la herramienta de grafos disponible en el SNAP.

Las operaciones utilizadas para la obtención de los desplazamientos fueron *TOPSAR-Split, Apply-Orbit-File. Back-Geocoding, Enhanced-Spectral-Divresity, Interferogram, TOPSAR-Deburst, TopoPhaseRemoval, Multilook, GoldsteinPhaseFiltering, y SnaphuExport*.A, continuación se detallan los pasos de este esquema de trabajo.

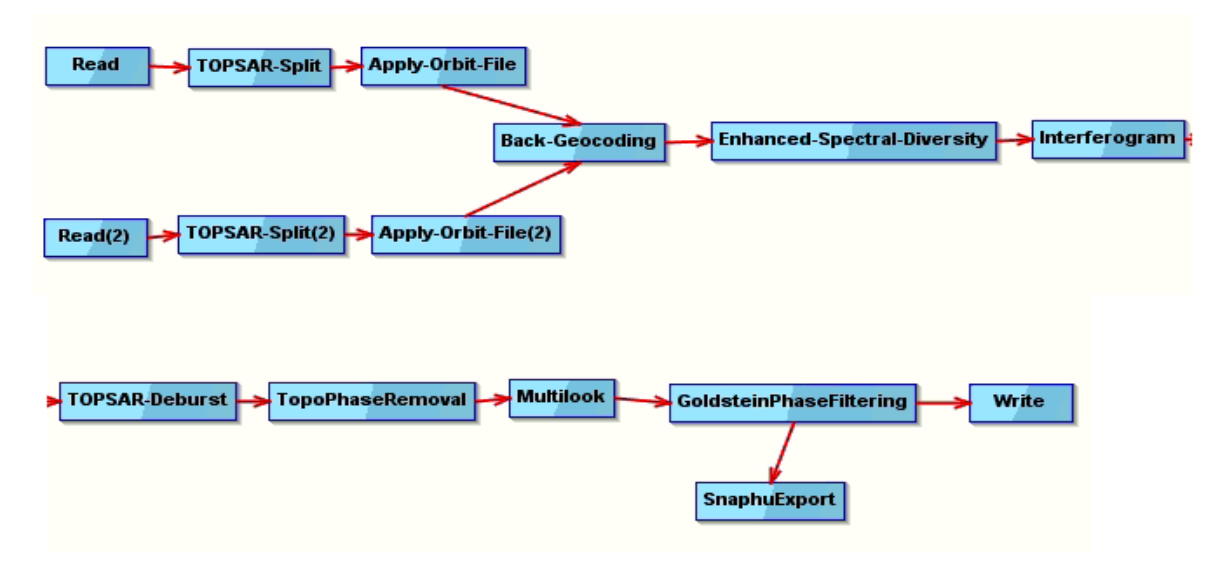

**Fig. 2**. Esquema de trabajo con el SNAP

## <span id="page-33-0"></span>**2.1 Descargar el SNAP**

Al ser un software libre que se encuentra en internet el primer objetivo es descargarlo desde una página segura.

## <span id="page-33-1"></span>**2.1.1 Pagina oficial de la agencia espacial europea**

Primero es necesario descargar el software que puede ser obtenido de la web de la agencia espacial Europea Figura2 y Figura3 [https://www.esa.int.](https://www.esa.int/), en esta web es posible obtener diferentes informaciones en contenidos multimedia obtenidos con datos del programa espacial europeo.

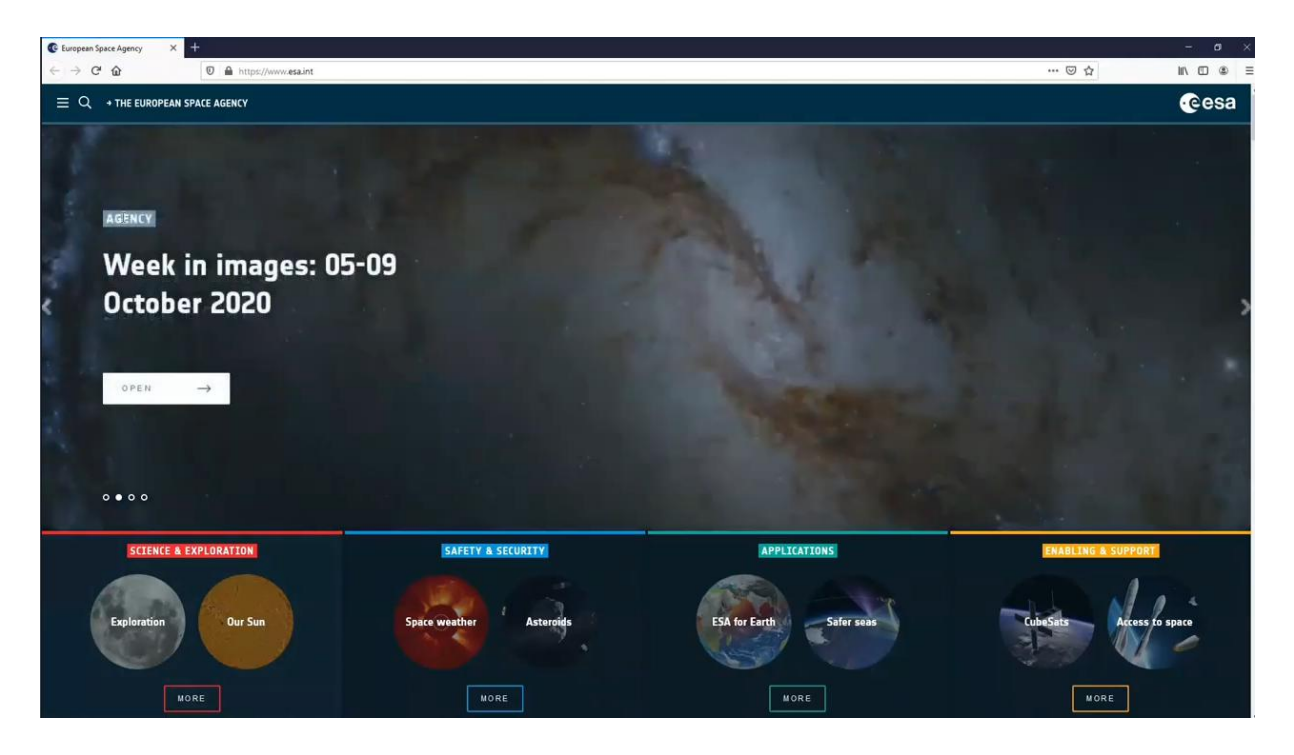

**Fig. 3**. web espacial europea

Luego es necesario acceder al programa (Figura4) que pretende lograr una completa continua y autónoma observación terrestre y de alta calidad

Introducción al programa Copernicus e instalación de SNAP · El programa Copernicus · Programa de observación terrestre europeo · Desarrollo de satélites de observación terrestre · 150.000 GB de datos diariamente • Acceso libre y gratuito a los datos Página web del IGN, sección Copernicus https://www.ign.es/web/ign/portal/copernicus/presentacion Source: ESA CC BY-SA 3.0 IGO  $\overline{7}$ 

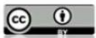

#### **Fig. 4** Web del programa Copernicus

Los datos del programa se otorgan de manera gratuita a cualquier ciudadano, empresa o institución que lo solicite; el objetivo de sus satélites, los Sentinels es la observación y cuidado de los ecosistemas del planeta tierra.

### <span id="page-35-0"></span>**2.1.2 Sitio de descarga directa**

De manera manual en el navegador se introduce ESA SNAP download Figura5

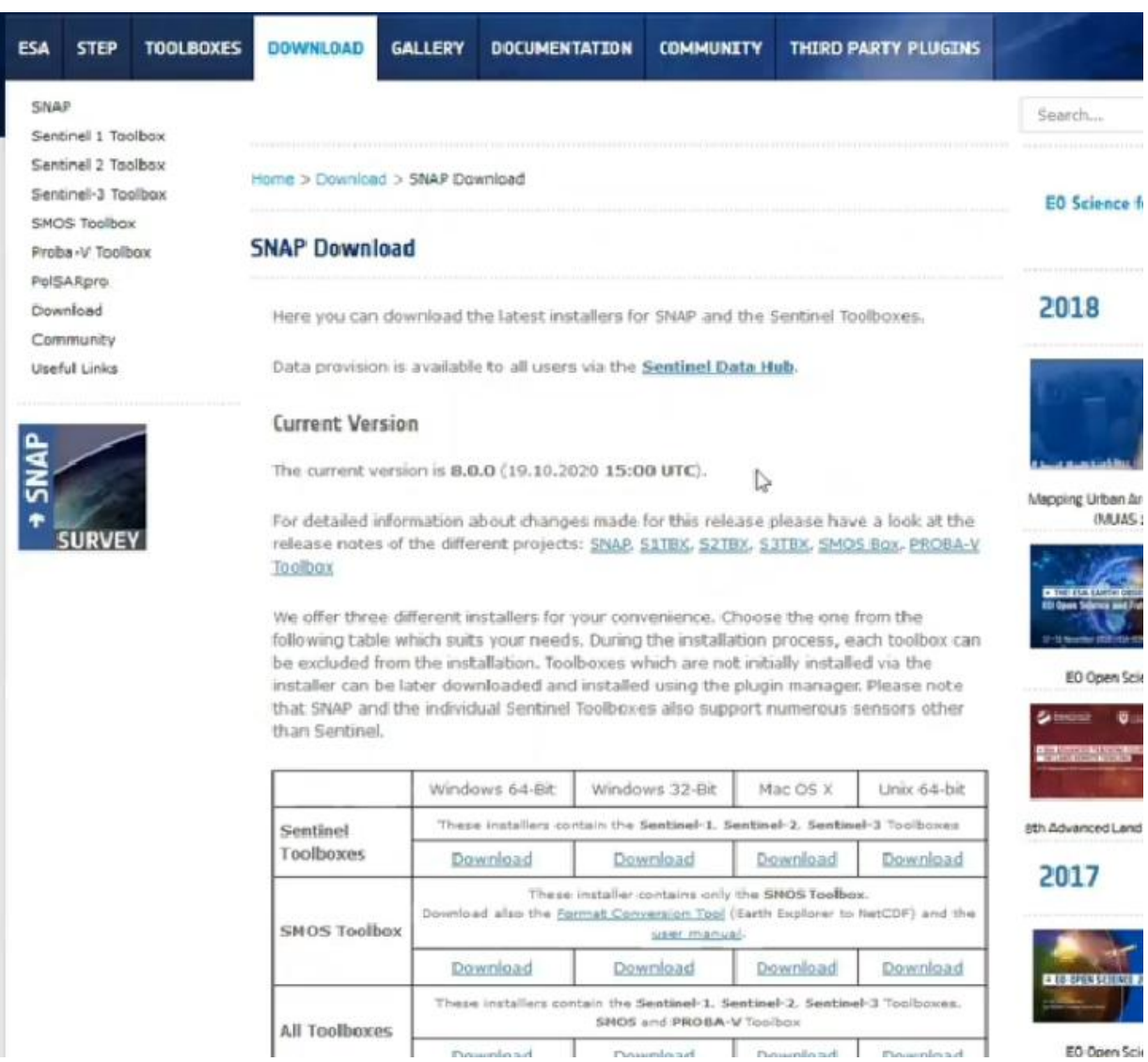

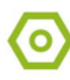

### **Fig. 5**. Pagina de descarga del SNAP

Es recomendable en este punto hacer uso de Windows 10 y descargar la versión para Windows 64 bits.

Luego el proceso de instalación haciendo uso del ayudante del instalador que solo requiere un espacio libre de 1.197 MB.

Con esto el software quedara listo para su uso.

#### <span id="page-36-0"></span>**2.2 Descarga de imágenes satelitales**

Las imágenes de Cuba fueron obtenidas en formato SLC (Zebker, 2017) desde *Copernicus Open Access Hub* que se encuentra disponible en el sitio web [https://scihub.copernicus.eu/dhus/#/home,](https://scihub.copernicus.eu/dhus/#/home) estas son imágenes provenientes del satélite SENTINEL-1A:

#### <span id="page-36-1"></span>**2.2.1 Satélites utilizados**

Hay que destacar que cada una de las misiones constará de 2 satélites (A y B) idénticos, que seguirán una órbita polar separados 180º.

Sentinel-1 – Imágenes RADAR

Los instrumentos a bordo de la misión Sentinel-1 emplean antenas RADAR para el estudio de la superficie terrestre y oceánica. Gracias a que los datos RADAR no se ven afectados por las condiciones atmosféricas o por el hecho de ser de día o de noche, la monitorización es constante .

El lanzamiento del Sentinel-1A tuvo lugar el 3 de abril de 2014 y el del Sentinel-1B el 25 de abril de 2016. Estando a día de hoy ambos operativos, el ciclo de revisita es de 6 días.

Los productos que podemos encontrar se dividen por una parte según el tipo de proceso:

• Single Look Complex (L-1 SLC): productos SAR de nivel 1 georreferenciados utilizando datos de la órbita y la altitud del satélite.

- GroundRangeDetected (L-1 GRD): productos SAR de nivel 1 que han sido proyectados usando un modelo elipsoidal de La Tierra. Estos productos podemos encontrarlos además con 3 resoluciones: Full Resolution (FR), High Resolution (HR) y Medium Resolution (MR).
- Ocean (L-2 OCN): productos oceánicos de nivel 2 con información sobre la velocidad y la dirección del viento.

Por otra parte, habrá que tener en cuenta el modo en que se tomen los datos:

- Stripmap (SM): que proporcionará datos con una resolución de 5x5m y un ancho de escena máximo 80km.
- Interferometric Wide Swath (IW): este modo combina un ancho de escena de 250km con una resolución moderada de 5x20m. Este es el modo por defecto sobre tierra.
- Extra-Wide Swath (EW): este modo se emplea sobre zonas marítimas y polares, donde se necesita una gran cobertura y tiempos de revisita cortos. El ancho de escena máximo en este modo es de 400km con una resolución de 20x40m.
- Wave Mode (WV): este modo pretende ayudar en la determinación de la dirección y altura de olas en el océano. Se compone de imágenes con una resolución de 20x20km que se adquieren alternativamente con dos ángulos de incidencia cada 100km, es decir, dos imágenes con el mismo ángulo de incidencia están separadas 200km.

Además hay que tener en cuenta la polarización. Los productos en modo WV solo estarán disponibles para polarización simple (VV o HH) y para los demás modos, SM, IW y EW, estarán disponibles en polarización dual (VV+VH o HH+HV) o simple.

Sentinel-2 – Imágenes multiespectrales

La misión Sentinel-2 está compuesta por el instrumento MSI (MultiSpectralInstrument) que toma datos de alta resolución espacial con el fin de monitorizar la superficie terrestre.

Sentinel-2 consta de 13 bandas con distintas resoluciones espaciales (10m, 20m o 60m):

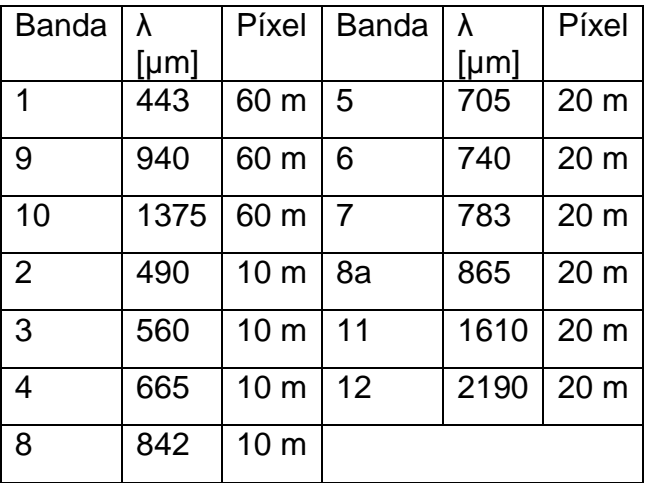

Tabla 1. Datos del Sentinel 2.

El lanzamiento del Sentinel-2A tuvo lugar el 23 de junio de 2015 y el del Sentinel-2B el 7 de marzo de 2017. El tiempo de revisita, estando ambos satélites operativos, es de 5 días.

Los productos de que disponemos en el Open Access Hub vienen divididos en *tiles* o teselas de 100x100km y son productos de:

- Nivel 1 (S2\_MSI\_L1C): reflectancias en el tope de la atmósfera (TOA) georreferenciadas.
- Nivel 2 (S2 MSI L2A): reflectancias a nivel del suelo (BOA) georreferenciadas.

Sentinel-3 – Imágenes del visible al infrarrojo térmico

La misión Sentinel-3 es una misión multi-instrumental compuesta por los siguientes instrumentos:

- Ocean and Land Color Instrument (OLCI): sensor óptico que mide la radiación solar reflejada por la superficie terrestre con una resolución de 300m en 21 bandas. Podemos encontrar distintos productos:
	- o Nivel 1 (L-1B): radiancias para cada píxel con la geometría del sensor con resolución máxima (OL\_1\_EFR) o reducida (OL\_1\_ERR).
	- o Nivel 2: parámetros geofísicos con resolución máxima (FR) o reducida (RR), divididos en productos terrestres (OL\_2\_LFR/LRR) y marítimos (OL\_2\_WFR/LRR).
- Sea and LandSurfaceTemperatureRadiometer (SLSTR): es un radiómetro para medir las temperaturas superficiales tanto terrestres como marinas. Los productos que podemos encontrar son:
	- o Nivel 1 (SL\_1\_RBT): radiancias y temperaturas de brillo para cada píxel con datos de geolocalización y posición del satélite.
	- o Nivel 2: temperatura de la superficie terrestre (SL\_2\_LST) y marina (SL\_2\_WST).
- SAR Radar ALtimeter (SRAL): altímetro radar para el estudio de la topografía oceánica. Se proporcionan también productos de nivel 1 (SR\_1\_SRA) y de nivel 2, divididos en terrestres (SR\_2\_LAN) y marítimos (SR\_2\_WAT)

El lanzamiento del Sentinel-3A tuvo lugar el 16 de febrero de 2016 y se prevé el lanzamiento del Sentinel-3B para 2018. El tiempo de revisita con ambos satélites será de menos de 2 días para OLCI y de menos de 1 día para SLSTR.

## <span id="page-39-0"></span>**2.2.2 Obtención de imagen del caso de estudio**

En este caso el objetivo es el área mineral de Moa

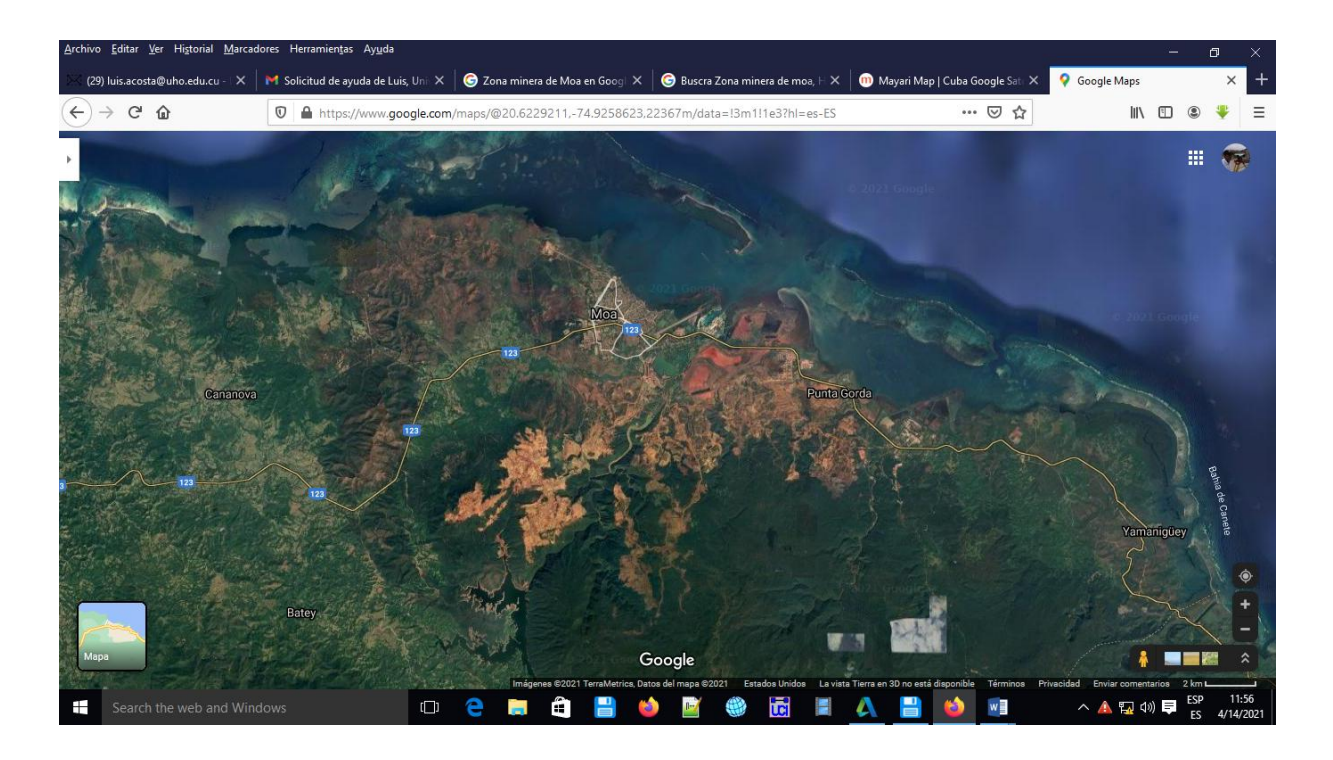

#### **Fig. 6** Imagen obtenida del satélite

Antes de la descarga se ofrece información como datos del satélite que tomo las imágenes y un registro de imágenes anteriores.

El Sentinel-1 que es el satélite que nos aporta las imágenes en esta ocasión otorga las imágenes en una estructura de carpeteas que puede resultar confuso en un principio. Estas pueden ser trabajadas desde el SNAP ya que la forma de obtención de datos del satélite permite que sean trabajadas desde las carpetas de los archivos.

Para poder leer las imágenes desde el SNAP primero es necesario confirmar la cuenta en la herramienta

Esto se hace desde Tools/ Options/ Product Library especificar en el espacio el usuario y contraseña.

Luego se escoge el Repositorio scientific data hub y se especifica el satélite usado, en este caso sentinel-1.

Luego es posible cargar todas las imágenes obtenidas y se representarán como libros de archivos donde se almacenan sus datos.

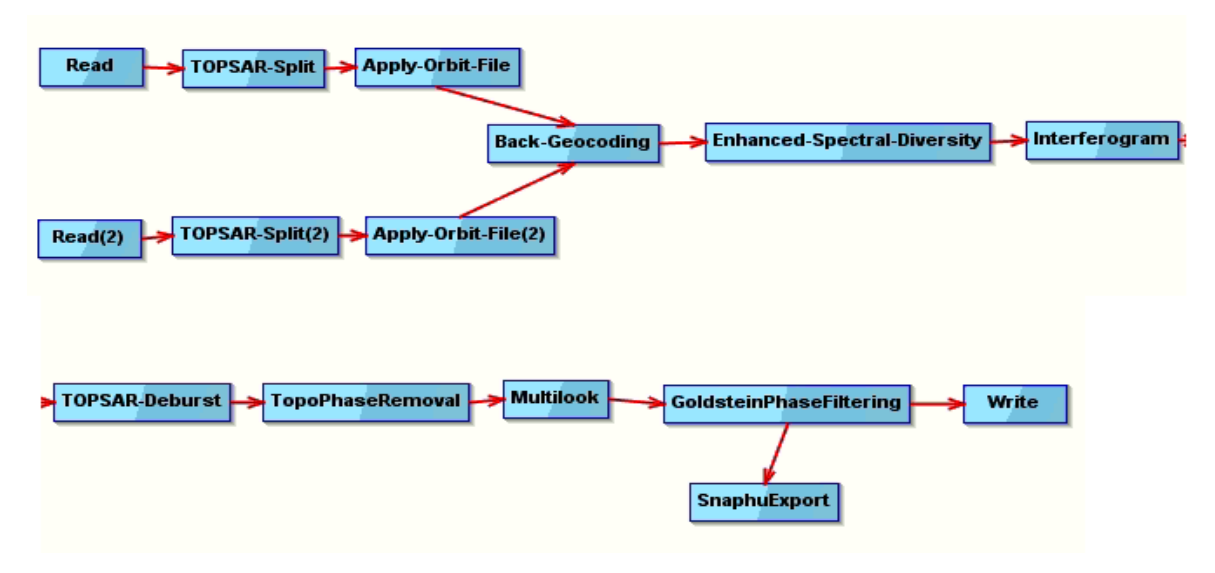

## <span id="page-41-0"></span>**2.3 Desarrollo del esquema de trabajo con el SNAP**

**Fig. 2**. Esquema de trabajo con el SNAP

## <span id="page-41-1"></span>**2.3.1 Pre-procesamiento de las imágenes**

El primer paso (*TOPSAR-Split*) es parte del pre-procesamiento de las imágenes para seleccionar solo el área de interés y de este modo reducir el proceso de cómputo. Dado que el área de interés está incluida en 3 ráfagas de la imagen Sentinel-1, no es necesario procesar toda la sub-franja con las 8 ráfagas. La extracción de ráfagas de Sentinel-1 TOPS deberá hacerse por adquisición y por sub-franja. Este proceso reducirá el tiempo de procesamiento y se recomienda cuando el análisis se centra solo en un área específica y no en la escena completa.

## <span id="page-41-2"></span>**2.3.2 Procesamiento de las imágenes**

El primer paso de procesamiento (*Apply-Orbit-File*) consiste en aplicar los archivos de órbita en los productos Sentinel-1 para proporcionar información precisa sobre la posición y la velocidad del satélite.

El siguiente paso (*Back-Geocoding)* será registrar conjuntamente las dos imágenes de Sentinel-1. Por este motivo la segunda imagen (esclava) será corregistrada con respecto a la primera imagen (maestra). En el paso (*Enhanced-Spectral-Divresity*) se hace uso de los datos en el área superpuesta de las ráfagas adyacentes y luego se realiza la corrección de rango y azimut para cada ráfaga. En la siguiente etapa (*Interferogram*), produciremos un Interferograma entre el par interferométricos (maestro y esclavo), mientras que se incluye una estimación de la imagen de coherencia a partir de la pila de imágenes complejas corregistradas.

Lo siguiente en el proceso sería el *TOPSAR-Deburst,* aquí las imágenes de todas las ráfagas en todas las sub-franjas se vuelven a muestrear en una cuadrícula de espaciado de píxeles común en rango y azimut, conservando la información de fase.

El siguiente paso es eliminar la fase topográfica inducida del interferograma desglosado (*TopoPhaseRemoval)*. Dado que la imagen SAR original contiene ruido moteado inherente, en este momento se aplica el procesamiento *Multilook* para reducir la apariencia moteada y mejorar la interpretación de la imagen. En la etapa (*GoldsteinPhaseFiltering)*, realizaremos el filtrado de fase del Interferograma para reducir el ruido de fase, por ejemplo, para la visualización o para ayudar al desenvolvimiento de fase, que se mostrará en el siguiente paso.

El paso final en esta parte del procesamiento es exportar los datos para el procesamiento de SNAPHU a fin de aplicar el desenvolvimiento de fases (ESA, 2018).

#### <span id="page-43-0"></span>**2.3.3 Obtención de los resultados**

En la figura 7 se muestran los resultados obtenidos al aplicar el esquema de trabajo descrito anteriormente. El Interferograma diferencial obtenido es mostrado en la figura 7(a). El siguiente paso es importar los resultados del procesamiento de SNAPHU y construir el producto interferométrico que contiene la banda de fase sin envolver y los metadatos del producto interferométrico de origen.

En este momento, ya es posible convertir la fase interferométrica a un mapa de desplazamiento que se muestra en la figura 7(b). Debido a las variaciones topográficas de una escena y la inclinación del sensor del satélite, las distancias pueden distorsionarse en las imágenes SAR.

Por esto es necesario realizar correcciones del terreno para compensar estas distorsiones, para que la representación geométrica de la imagen sea lo más cercana posible al mundo real. El resultado de los desplazamientos corregidos es mostrado en la figura 7(c).

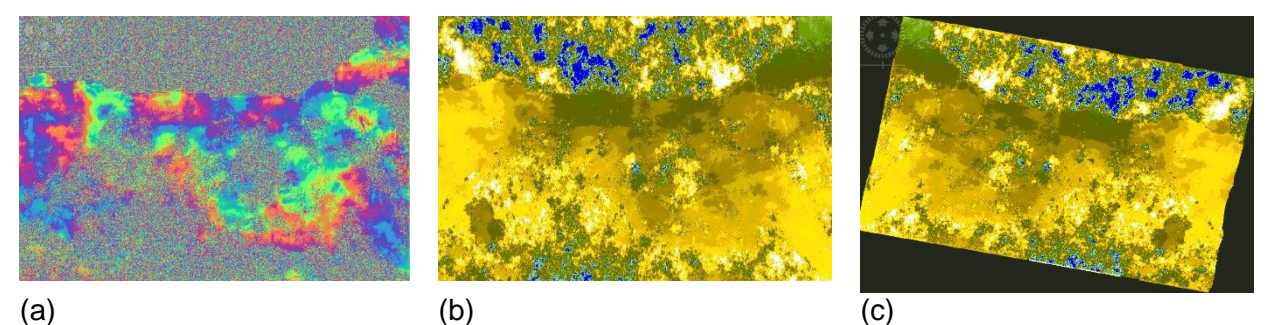

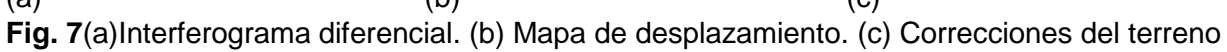

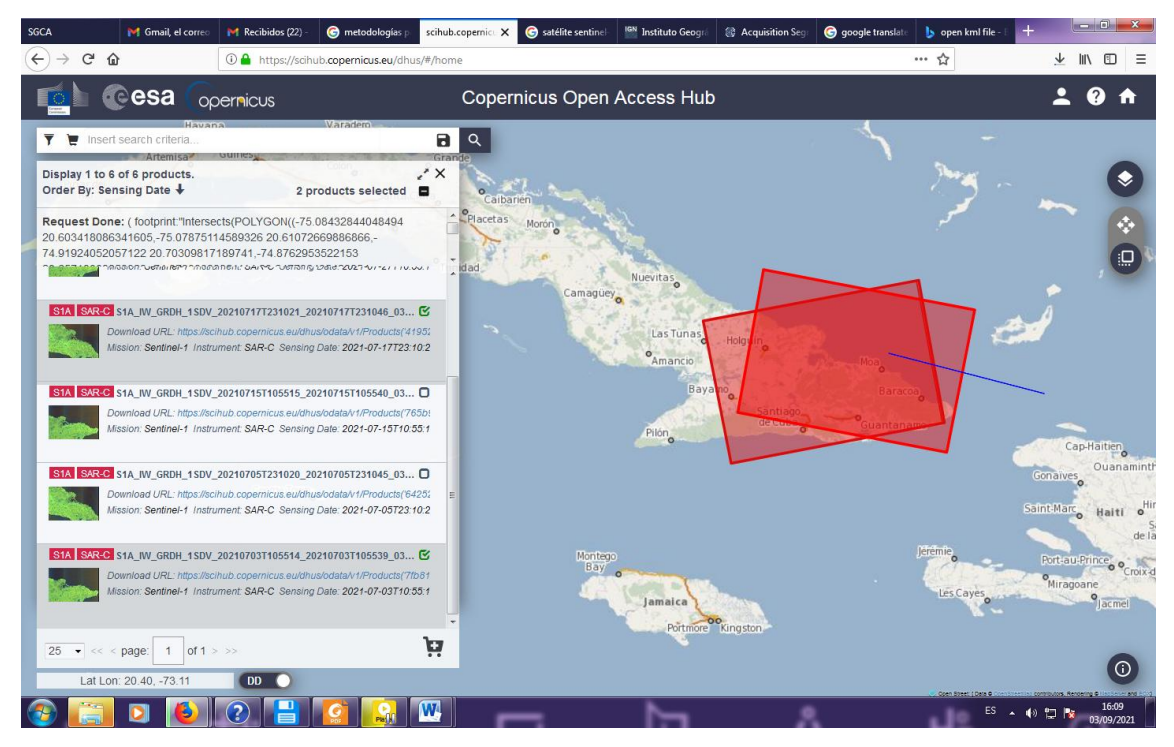

**Fig. 8** zona de análisis

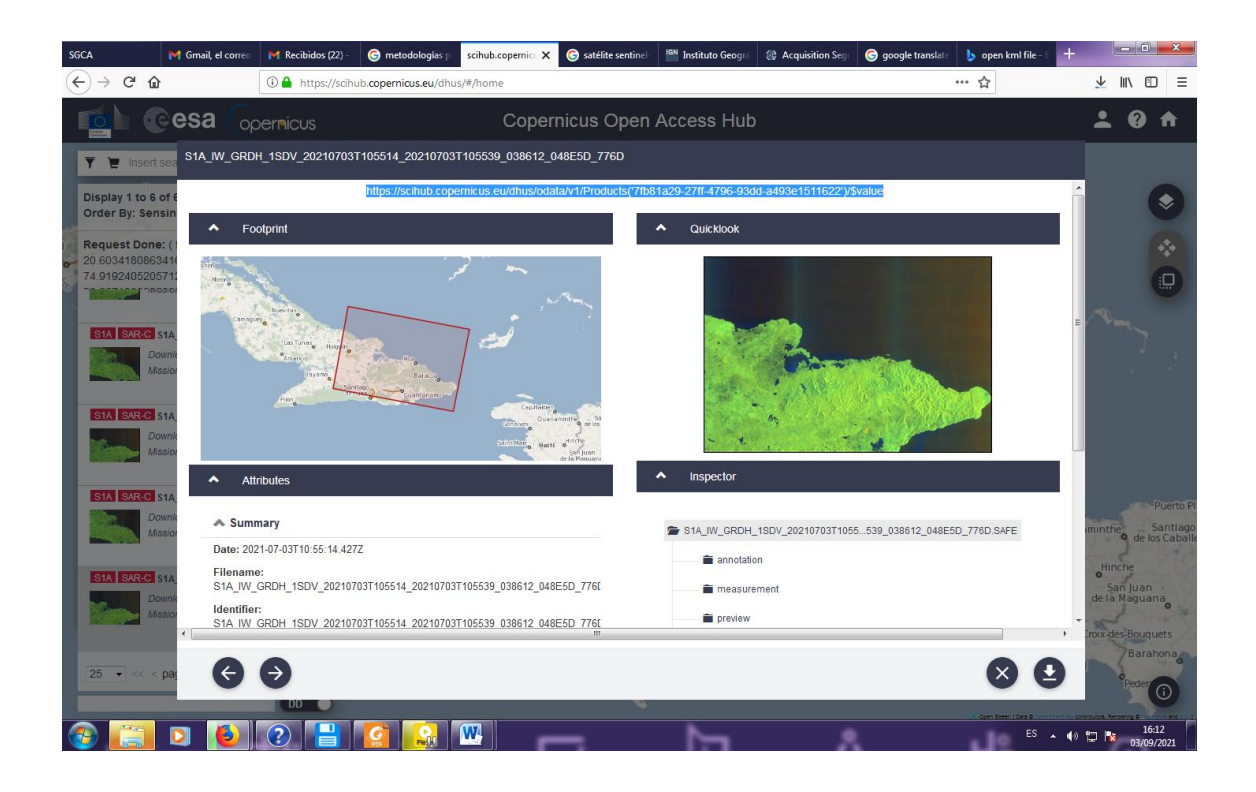

### **Fig. 9** resultados del filtrado de imágenes

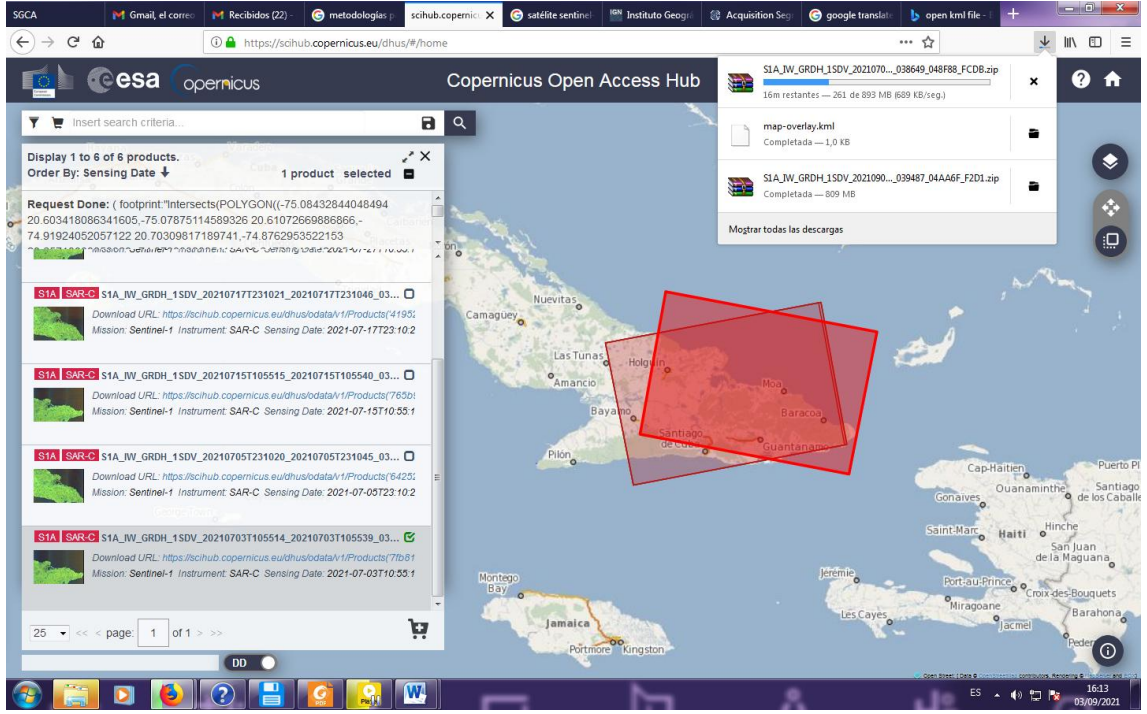

**Fig. 10** trabajo con el árbol de carpetas de mapas

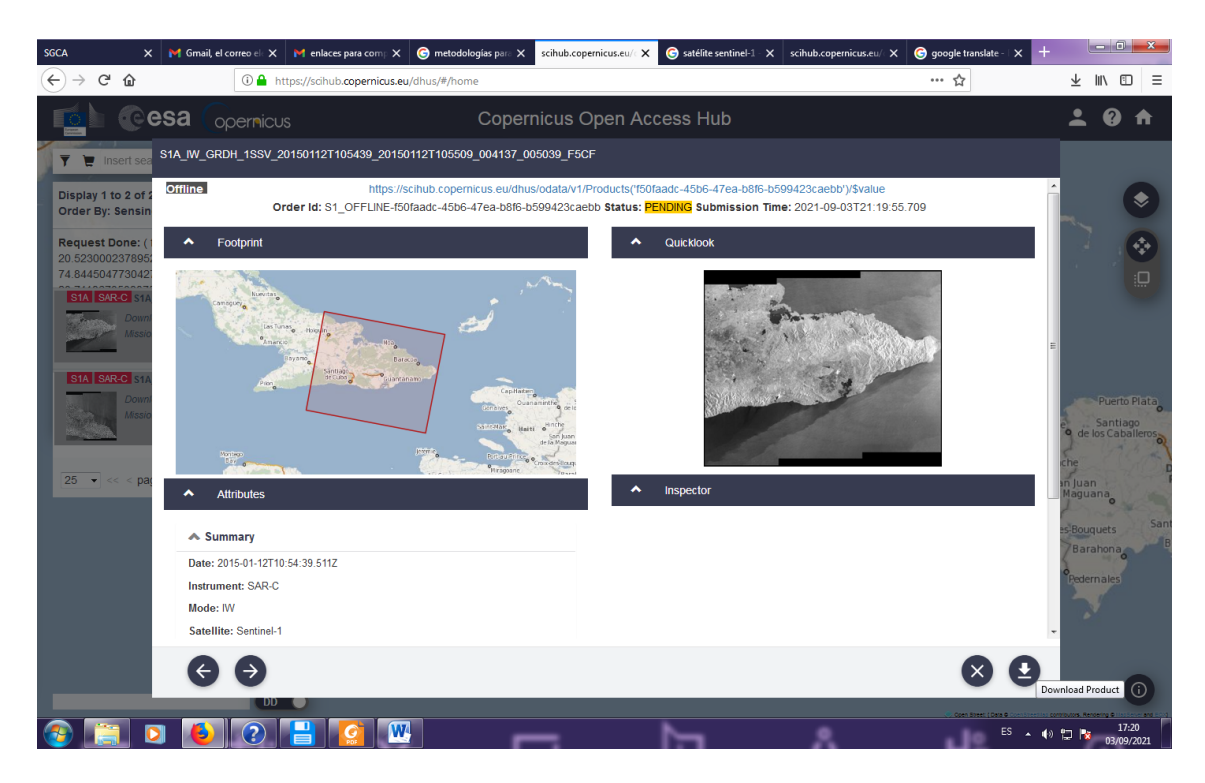

**Fig. 11** Resultados de las 2 imágenes procesadas.

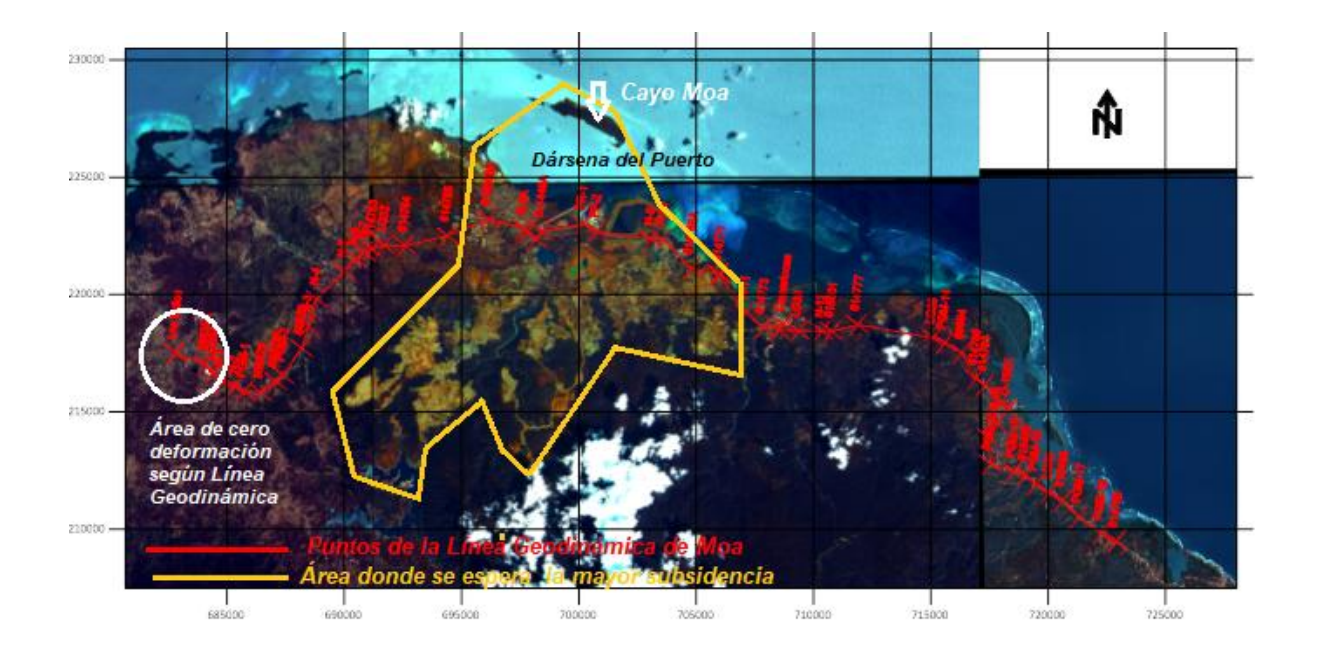

**Fig. 12** Área de deformación obtenida

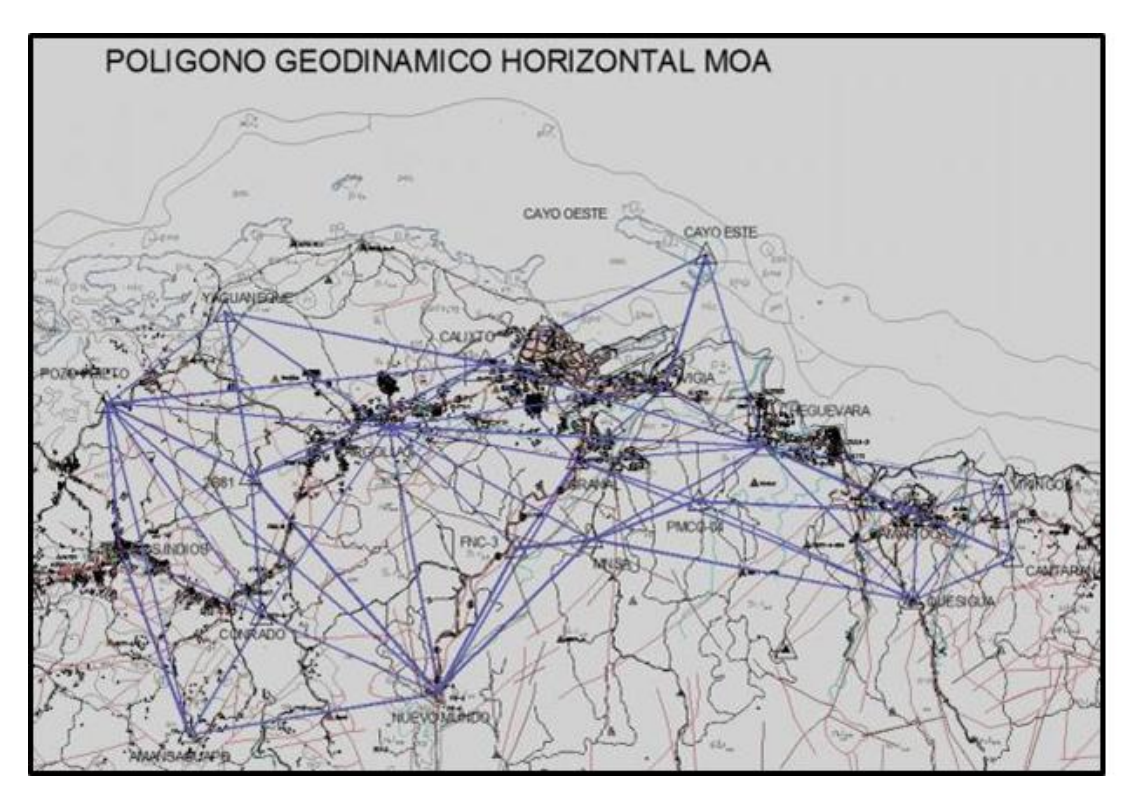

## **Fig. 13** Polígono horizontal

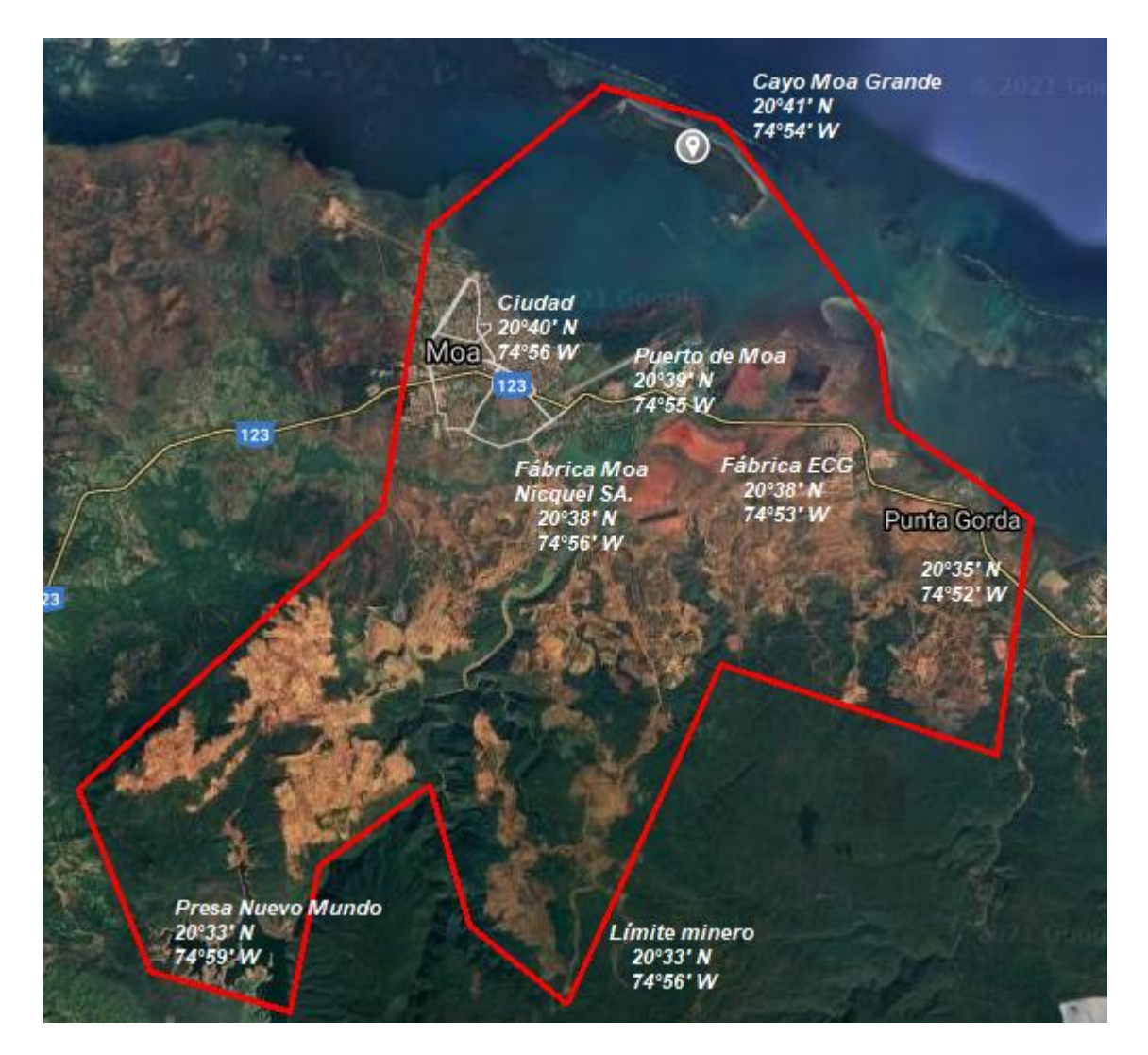

**Fig. 14** Propuesta de área minera

#### <span id="page-49-0"></span>**Conclusiones parciales**

Haciendo uso del software SNAP se obtienen datos sobre el terreno que se quiere investigar sin necesidad de realizar las mediciones en directo.

La teledetección por radar proporciona una nueva plataforma para la investigación de las ciencias de la Tierra que aumenta la productividad y reduce el riesgo. Sin embargo, los conjuntos de datos digitales apropiados y el software adecuado siguen siendo los requisitos previos para cualquier proyecto de teledetección. Por este motivo, se realizó un estudio de los principales softwares disponibles con el fin de escoger la mejor variante que nos permita crecer en el proyecto y en futuras aplicaciones. Como resultado de la búsqueda se decidió emplear al el *framework* ISCE por su gran versatilidad y el gran número de imágenes satelitales que soporta. Además de ser un software maduro, de código abierto y que se encuentra desarrollado sobre el lenguaje Python, el cual cuenta con una amplia gama de librerías de utilidad

#### <span id="page-50-0"></span>**Conclusiones Generales**

Después de haber realizado un análisis crítico de la aplicación de la tecnología InSAR para la evaluación de la vulnerabilidad de los emplazamientos mineros y constructivos ante la subsidencia, se han llegado a una serie de conclusiones q ue ilustran la necesidad y validez científica de la investigación que se pretende realizar. Estas conclusiones demuestran las limitaciones del tema tratado en nuestro país en cuanto a la ausencia de conocimiento y tecnología e indican un camino lógico para la ejecución del proyecto, con la respectiva contribución al campo de las Ciencias Básicas y Naturales en los siguientes aspectos:

1. Se detectaron publicaciones donde se emplea esta tecnología para el análisis de la subsidencia y el deslizamiento en regiones mineras, constituyendo puntos de partida para el desarrollo del proyecto.

2. Para el dominio de la tecnología InSAR se exige iniciar a partir del estudio de la teoría de sensores e imágenes SAR, para luego conocer los principios básicos del procesamiento y finalmente consolidar la práctica de la interferometría SAR en las aplicaciones concretas para la determinación de deformaciones en el terreno.

3. La participación de Cuba en el uso de la tecnología InSAR es limitada, detectándose poca actividad investigativa y productiva, situación que puede mejorar debido a la ejecución del presente proyecto, así como por la oportunidad en la adquisición de imágenes y su procesamiento a partir del uso de plataformas y herramientas de libre acceso.

4. La prioridad de asimilar la tecnología InSAR en nuestro país y poder brindar servicios científico-técnicos y productivos encaminados a la toma de decisiones sobre la vulnerabilidad de los emplazamientos mineros y constructivos ante los desplazamientos del terreno.

5. La posibilidad de obtener un esquema de trabajo para el uso del SNAP en la determinación de subsidencias.

## <span id="page-52-0"></span>**Recomendaciones**

Para un mayor entendimiento del potencial tanto del SNAP como del QGIS es recomendable ver el tutorial sobre uso de los software de procesamiento de imágenes SAR.

Como extensión del procedimiento, y para obtener resultados visualmente más confiables y cómodos de manejar, se propone el uso de la librería MintPy (Yunjun, Fattahi, & Amelung, 2019) (la figura 5 muestra el proceso completo a realizar con la librería).MintPy es un paquete de código abierto creado para el procesamiento de imágenes InSAR, y es desarrollado por la Univesidad de Miami en conjunto con el Instituto de Tecnología de California.

## <span id="page-53-0"></span>**Referencias bibliográficas**

- 1. [6] 2.1. Una Breve Introducción documentación de QGIS Documentation -
- 2. [5] CONTROL DE SUBSIDENCIAS DEL TERRENO EN PINHEIRO (MACEIÓ - ALAGOAS, BRASIL) MEDIANTE TÉCNICAS MULTITEMPORALES DE INTERFEROMETRÍA RADAR DE SATÉLITE
- 3. [1] Aeronáutica Nacional y Administración Espacial: <https://nisar.jpl.nasa.gov/applications/>
- 4. [2] Agencia Espacial Europea: http://www.esa.int
- 5. [3] Aeronáutica Nacional y Administración Espacial: https://eospso.nasa.gov/missions/european-remote-sensing
- 6. [4] http://ide ar m.imid a.es/aet2017
- 7. [5] Definición Interferometría Radar o InSAR Noticias Instituto Geológico, Minero y Metalúrgico - Gobierno del Perú.html
- 8. 59. SNAP (2020) [En línea]. Available: [http://step.esa.int/main/.](http://step.esa.int/main/)
- 9. 55. Ricardo et al.,2018. Actualización de vectores de movimiento de interés para la la contrattua de la contrattua de la contrattua de la contrattua de la contrattua de la contrattua de

Geodinámica en el polígono Moa. X Congreso Internacional de Geomática.ISBN

978-959-7255-00-0.

10.1. Acosta et al., 2017. Aplicación de la Geodesia para el análisis de movimientos

recientes de la corteza terrestre y la vulnerabilidad de obras ingenieras en Cuba.

Premio provincial ACC.

- 11.2. Antonio, P., 2019. Theory and Statistical Description of the Enhanced MultiTemporal InSAR (E-MTInSAR) Noise-Filtering Algorithm. *Remote Sens.*, *11*, 363; doi:10.3390/rs11030363. [www.mdpi.com/journal/remotesensing.](http://www.mdpi.com/journal/remotesensing)
- 12.3. Arango, E. y F. Guasch. (1993) ¨Influencia de las particularidades geólogotectónicas sismológicas en la zona industrial de Moa ¨. Santiago de Cuba. CENAIS.

13.

4. Bakon, M. et al. (2020). remotIO: A Sentinel-1 Multi-Temporal InSAR Infrastructure Monitoring Service with Automatic Updates and Data Mining Capabilities. *Remote Sensing. 12*, 1892; doi:10.3390/rs12111892. [www.mdpi.com/journal/remotesensing.](http://www.mdpi.com/journal/remotesensing)

- 14.
	- 5. Besoya, M., Govil, H., Bhaumik, P., 2020 . Review on surface

deformation

evaluation using multitemporal SAR interferometry techniques. Spinger. https://doi.org/10.1007/s41324-020-00344-8

6. C. &. W. U. Werner, «Gamma Sar and interferometry software,» *Data Processing,*

2006.

15.7. C. University, 2021«Overview | ROI\_PAC: Open Source InSAR software,» [En

línea]. Available: https://www.geo.cornell.edu/eas/. 8. D. B. K. S. M. A. Andrew Hooper, «Recent advances in SAR interferometry time that is a state of the state of the state of the state of the state of the state of the state of the state of the state of the state of the state of the state of the state of the state of the state of t

series analysis for measuring crustal deformation,» *Tectonophysics,* 2012. 9. De Lira, P., 2016. Estudios de la Vulnerabilidad estructural de las construcciones

ante fracturamientos por susidencia. Tesis de mestría, Aguascalientes ¨Departamento de Construcción y estructuras¨, México.

16.

10. Di Martire, D. (2014) «Comparison between Differential SAR interferometry and and interferometry and  $\alpha$  and  $\alpha$  and  $\alpha$ ground measurements data in the displacement monitoring of the earthdam of the contract of the contract of the contract of the contract of the contract of the contract of the contract of the contract of the contract of the contract of the contract of the contract of the contract of the con Conza della Campania (Italy),» *Remote Sensing of Environment*.

17.

11. Ferretti, A. et al., 2011. A New Algorithm for Processing Interferometric Datatacks: SqueeSAR: Geoscience and Remote Sensing, IEEE Transactions, 49,

3460–3470.12. GANMA (2021). [En línea]. Available: [https://www.gamma](https://www.gamma-rs.ch/software)[rs.ch/software.](https://www.gamma-rs.ch/software)

- 18.13. Geocuba ON, 2017. Informe Técnico del Proyecto ―Diagnóstico de los polígonos geodinámicos Holguín' No. 1716‖ 2017.
- 19.14. Geocuba ON, 2018. Informe Técnico ―Segundo ciclo de mediciones del estableceu de la contradactiva de la contradactiva de la contradactiva de la contradactiva de la contradactiv geodinámico de Moa‖ no.1843. Holguín, Cuba. Estado actual y perspectivas de la evaluación de la vulnerabilidad de los emplazamientos mineros ante la subsidencia a partir del empleo de la tecnología InSAR
- 20.15. GeoSpatial WareHouse, 2019. Synthetic aperture RADAR (SAR) remote sensing basics and applications-Part 2 | [En línea]. Available: [https://geospatialwarehouse.com/2019/10/20/synthetic-aperture-radar-sar](https://geospatialwarehouse.com/2019/10/20/synthetic-aperture-radar-sar-remotesensing-basics-and-applications-part-2/)[remotesensing-basics-and-applications-part-2/](https://geospatialwarehouse.com/2019/10/20/synthetic-aperture-radar-sar-remotesensing-basics-and-applications-part-2/)

21.16. Gikas, V, et al., 2016. Deck and Cable Dynamic Testing of a Singlespan Bridge is a strong structure of the structure of the structure of the Bridge Using Radar Interferometry and Videometry Measurements. Journal of Applied

Geodesy 2016; 10(1): 87–94.

- 22.17. González, P.J., 2018. Estado del arte y futuro de la interferometría radar *portalisation of the contract of the contract of the contract of the contract of the contract of the contract of the contract of the contract of the contract of the contract of the contract of the contract of the co* satélite <sup>"</sup>InSAR". Conferencia magistral. Enlace:https://tv.ujaen.es/video/magic/1itqurvonfvo0w8444cwcwcgg4wcs8g
- . 23.18. Gurrola, E. et al.,2016. InSAR Scientific Computing Environment (ISCE): An Earth Science SAR Processing Framework, Toolbox, and Foundry. Jet Propulsion

Laboratory. California Institute of Technology. NASA. USA.

- 24.19. Home|PolSARpro|ESA(2021) [En línea]. Available: [https://earth.esa.int/web/polsarpro.](https://earth.esa.int/web/polsarpro)
- 25.20. Hooper, A, et al., 2012. Recent advances in SAR interferometry time series

analysis for measuring crustal deformation. Tectonophysics 514-517 (2012) 1  $-13.$ 

Elsevier. [www.elsevier.com/locate/tecto.](http://www.elsevier.com/locate/tecto)

- 26.21. [http://gisgeography.com/open-source-remote-sensing-software](http://gisgeography.com/open-source-remote-sensing-software-packages/).2021)[packages/\).2021](http://gisgeography.com/open-source-remote-sensing-software-packages/).2021)
- 27.22.<http://sentinel.esa.int/web/sentinel-data-access/access-to-sentinel-data/>
- 28.23.<http://step.esa.int/main/download>

29.

24.<http://www.asf.alaska.edu/sentinel/>

30.

25. [http://www.terrasigna.com/\)](http://www.terrasigna.com/)

31.

- 26. [https://3vgeomatics.com/\)](https://3vgeomatics.com/)
- 32.27. [https://appliedsciences.nasa.gov/join-mission/training/spanish/arset](https://appliedsciences.nasa.gov/join-mission/training/spanish/arset-introduccional-radar-de-apertura-sintetica)[introduccional-radar-de-apertura-sintetica](https://appliedsciences.nasa.gov/join-mission/training/spanish/arset-introduccional-radar-de-apertura-sintetica)

33.28.

https://books.google.es/books?hl=es&lr=&id=Np7y43HU\_m8C&oi=fnd&pg= PR20

&dq=GNSS&ots=FgpD6-SOb-&sig=N7F8UmgbdVdPGem2EFjcihwo5fY 34.

- 29.<https://boris.unibe.ch/72297/1/DOCU52.pdf>
- 35.30. https://creativecommons.org/licenses/by-nc-nd/4.0/ ww.sciencedirect.com.
- 36.31.https://es.wikipedia.org/wiki/Radar\_interferom%C3%A9trico\_de\_apertur a\_sin %C 3%A9tica.

37.

- 32. https://ieeexplore.ieee.org/abstract/document/7063664/
- 38.33. https://journals.elsevier.com/remote sensing of environment
- 39.34. https://link.springer.com/article/10.1007%252Fs00190-008-0300-3
- 40.35. https://link.springer.com/content/pdf/10.1007/s00190-015-0802-8.pdf
- 41.36. https://mda.space/en/)
- 42.37. https://satsense.com/)
- 43.38. https://site.tre-altamira.com/
- 44.39. https://site.tre-altamira.com/)
- 45.40. https://skygeo.com/)
- 46.41. https://www.cgg.com/)
- 47.42. https://www.sciencedirect.com/science/article/pii/S0273117717300418
- 48.43. https://www.tdx.cat/bitstream/handle/10803/6380/2\_3\_Satelites\_con \_SAR.pdf?se quence=10&isAllowed=y
- 49.44. ISCE (2021) [En línea]. Available: https://winsar.unavco.org/software/isce. Estado actual y perspectivas de la evaluación de la vulnerabilidad de los emplazamientos mineros ante la subsidencia a partir 22 del empleo de la tecnología InSAR
- 50.45. ISCE2 (2021). [En línea]. Available: https://github.com/isceframework/isce2.
- 51.46. Karamvasis, K. and Karathanassi, V., 2020. Performance Analysis of Open Source Time Series InSAR Methods for Deformation Monitoring over a **Broader** Mining Region. *Remote Sensing. 12*, 1380; doi:10.3390/rs12091380 www.mdpi.com/journal/remotesensing.
- 52.47. Linlin GE, Horgne-Yue Chen, Shaowei Han, and Chris Rizos, 2001. Integrated GPS And Interferometric SAR Techniques For Highly Dense Crustal **Deformation** Monitoring. https://www.researchgate.net/publication/2858047. *The University of New South Wales Sydney NSW 2052, AUSTRALIA*. 53.48. M. D. S. M. L. R. &. R. N. Bisceglie, «Synthetic aperture radar processing with the contract of the contract of the contract of the contract of the contract of the contract of the contract of the contract of the contract of the contract of the contract of the contract of the contract o GPGPU,» *IEEE Signal Processing Magzine,* 2010. 49. Maheshwari, R., 2020 «Delineation and characterization of Chambal ravines using the state of the state of the state of the state of the state of the state of the state of the state of the state of the state of the state of the state of the state of the state of the state of the state of SAR interferometry and geospatial techniques». 50. Morishita, Y. et al., 2020. LiCSBAS: An Open-Source InSAR Time Series **Analysis** Analysis Package Integrated with the LiCSAR Automated Sentinel-1 InSAR Processor. Remote Sensing. 2020, 12, 424; doi:10.3390/rs12030424. www.mdpi.com/journal/remotesensing. 51. Osmanoglu, B. et al., 2015. Time series analysis of InSAR data: Methods and trends. ISPRS Journal of Photogrammetry and Remote Sensing. Elsevier. www.elsevier.com/locate/isprsjprs 54.52. Panchal, R. et al., 2019. A Python Based InSAR Processing Tool For ISRO SAR Missions. URSI AP-RASC 2019, New Delhi, India. 55.53. Raventós, J. & Sánchez, C., 2018. The use of InSAR for monitoring
- slope stability of the contract of the contract of the contract of the contract of the contract of the contract of the contract of the contract of the contract of the contract of the contract of the contract of the contract of the contrac https://www.researchgate.net/publication/324091414.Barcelona; Spain.
- 56.54. Raventós,J. et al., 2017. Aplicación de la técnica InSAR en la detección de movimientos en masa en el municipio de Independencia (Bolivia). https://www.researchgate.net/publication/318815254
- 57.Secuencia del diseño de una investigación.pdf
- 58.Libro importante de Carlos Alvares Zayas.pdf

59.Notas sobre el tema problema.pdf

#### <span id="page-59-0"></span>**Anexos**

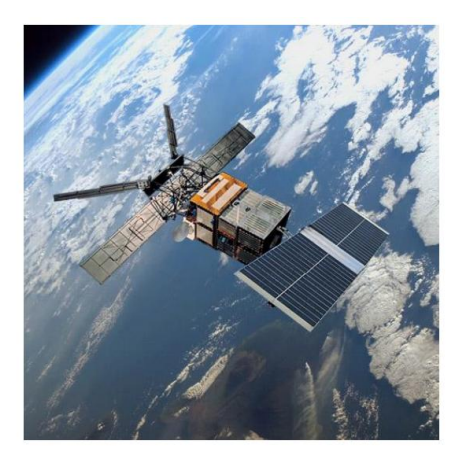

**Fig. 1** Primer satélite de percepción remota lanzado por la Agencia Espacial Europea

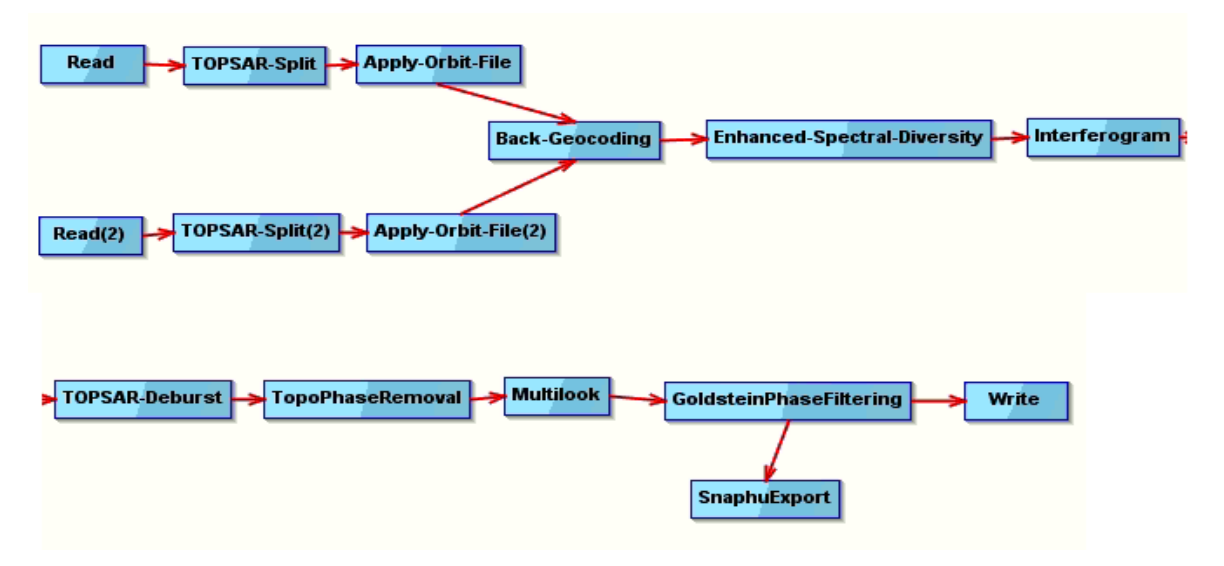

**Fig.2** Esquema de trabajo del SNAP

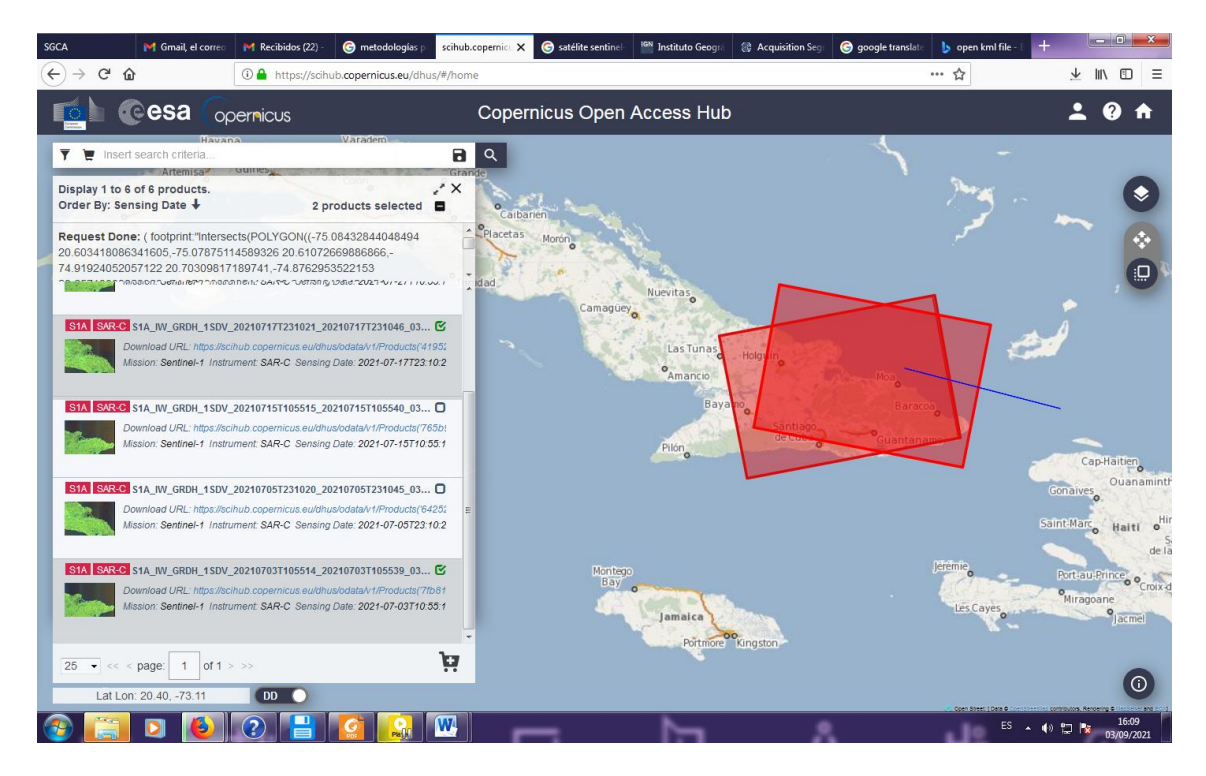

**Fig.**5 zona de análisis

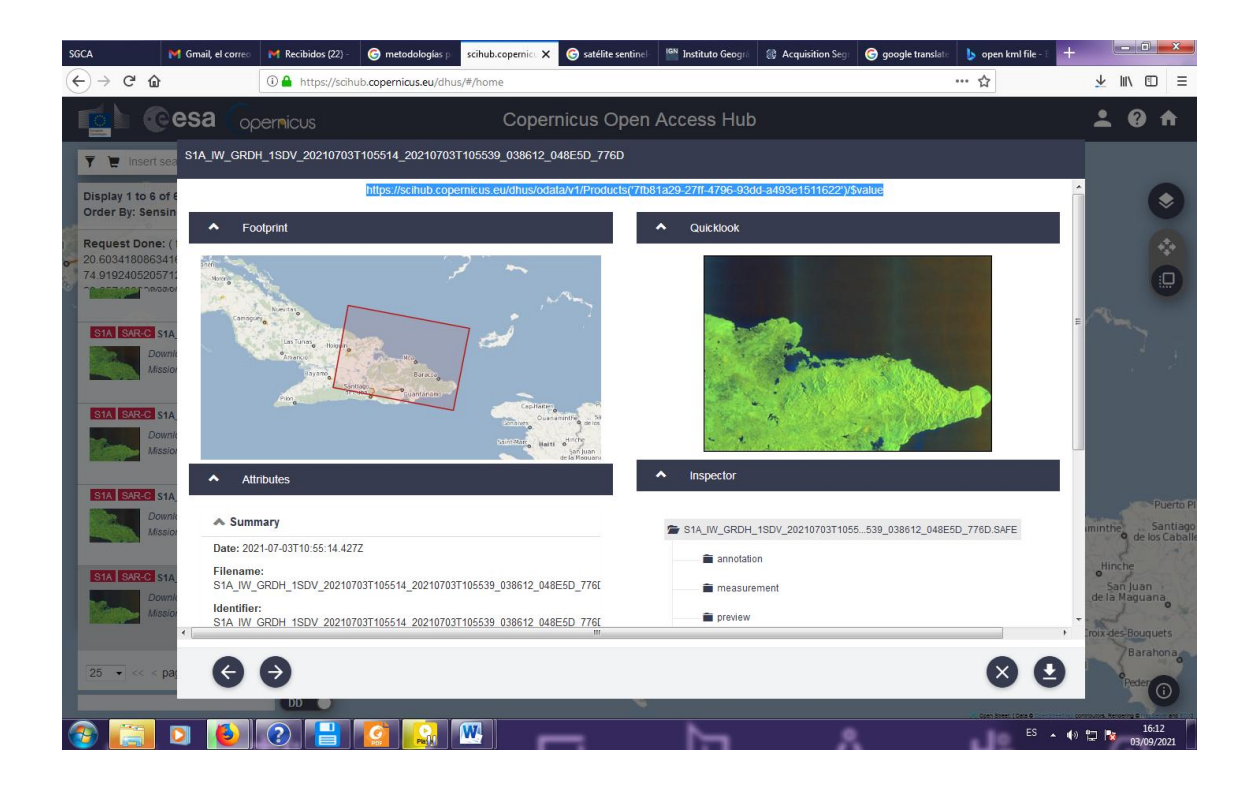

## **Fig.**6 resultados del filtrado de imágenes

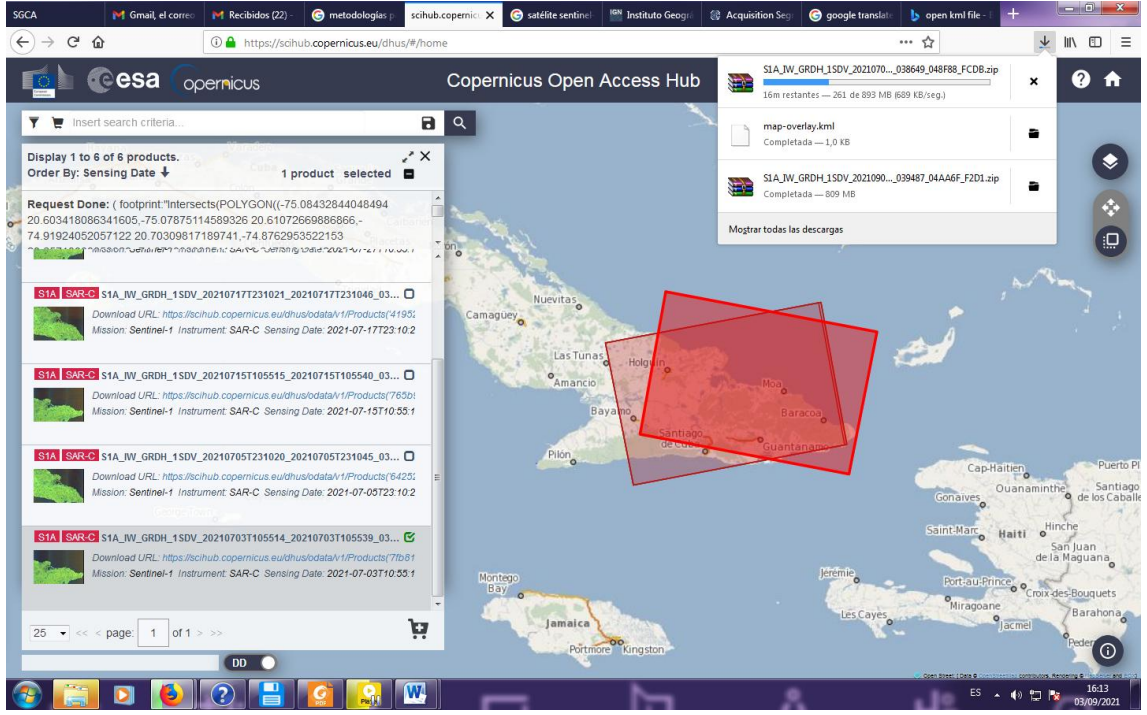

**Fig.**7 trabajo con el árbol de carpetas de mapas

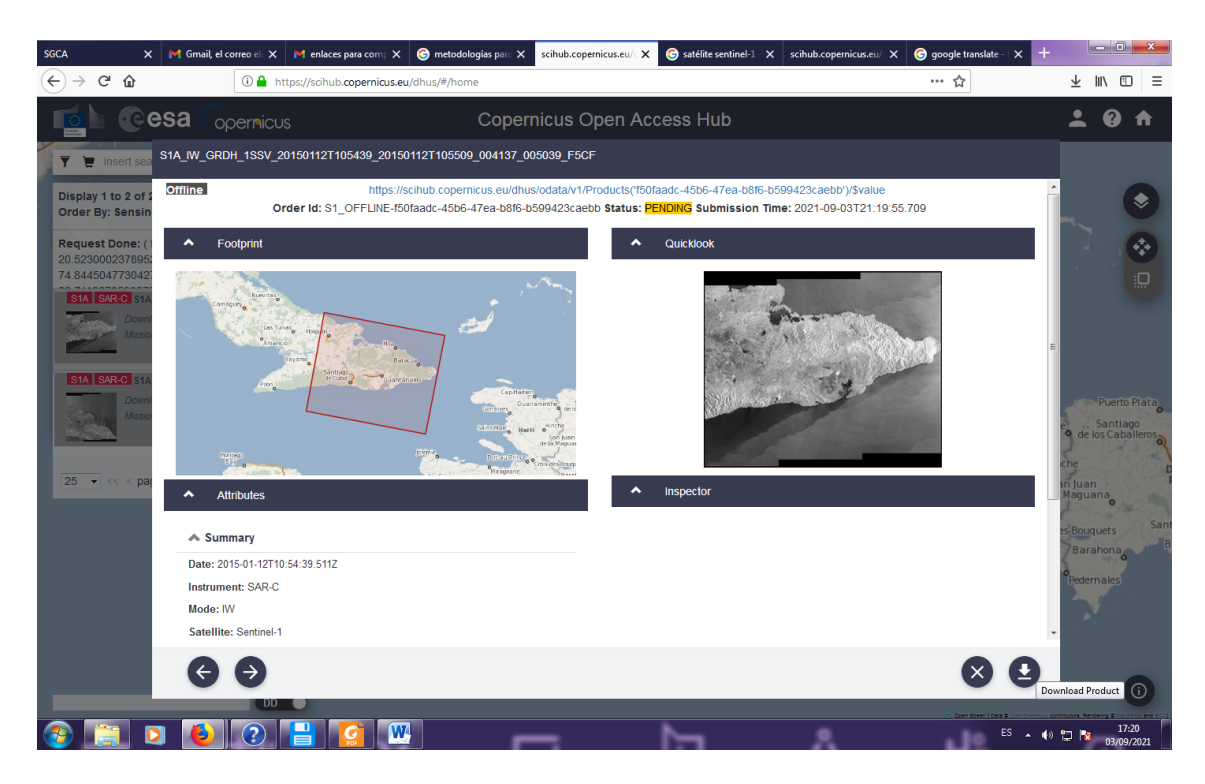

**Fig.**8 Resultados de las 5 imágenes procesadas.

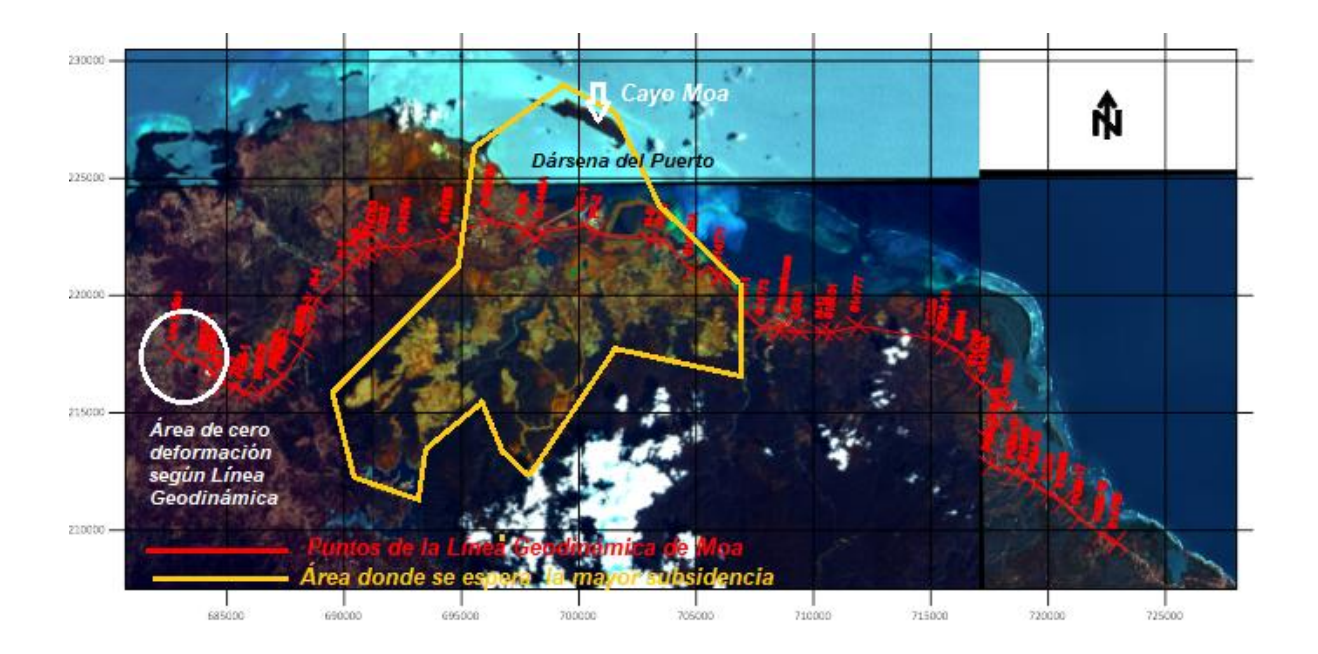

## **Fig.**9 Área de deformación obtenida

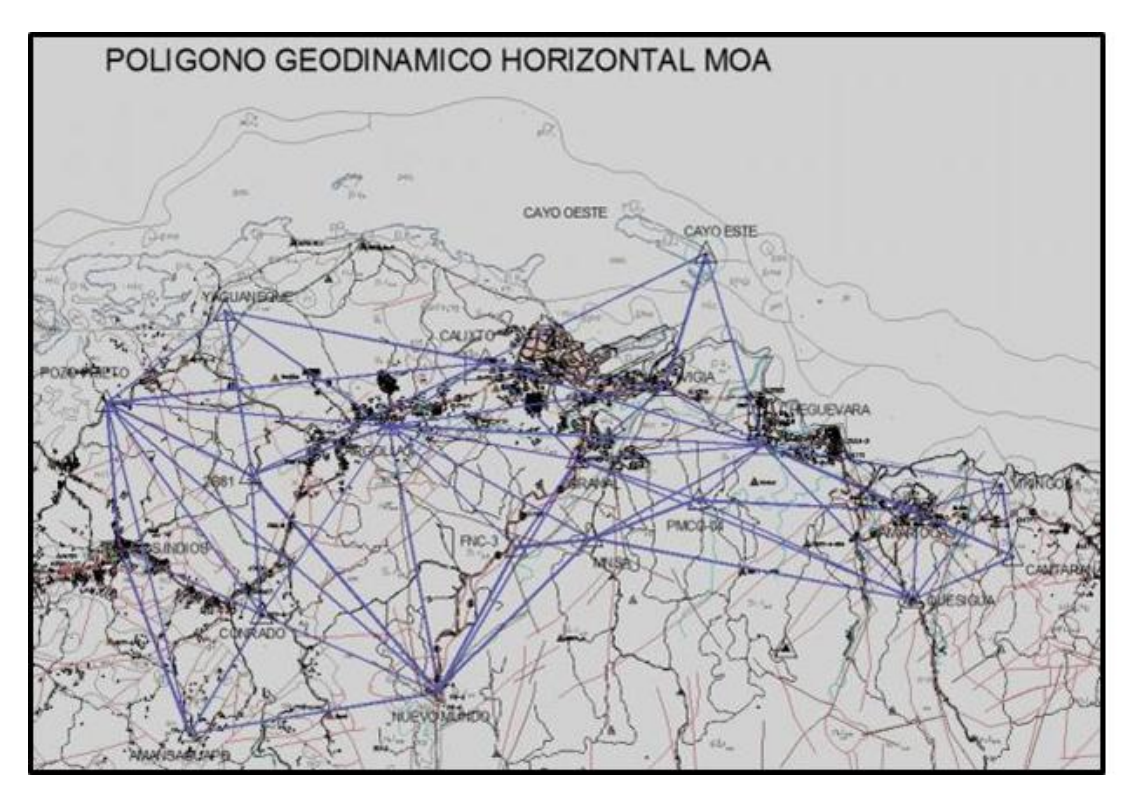

## **Fig.**10 Polígono horizontal

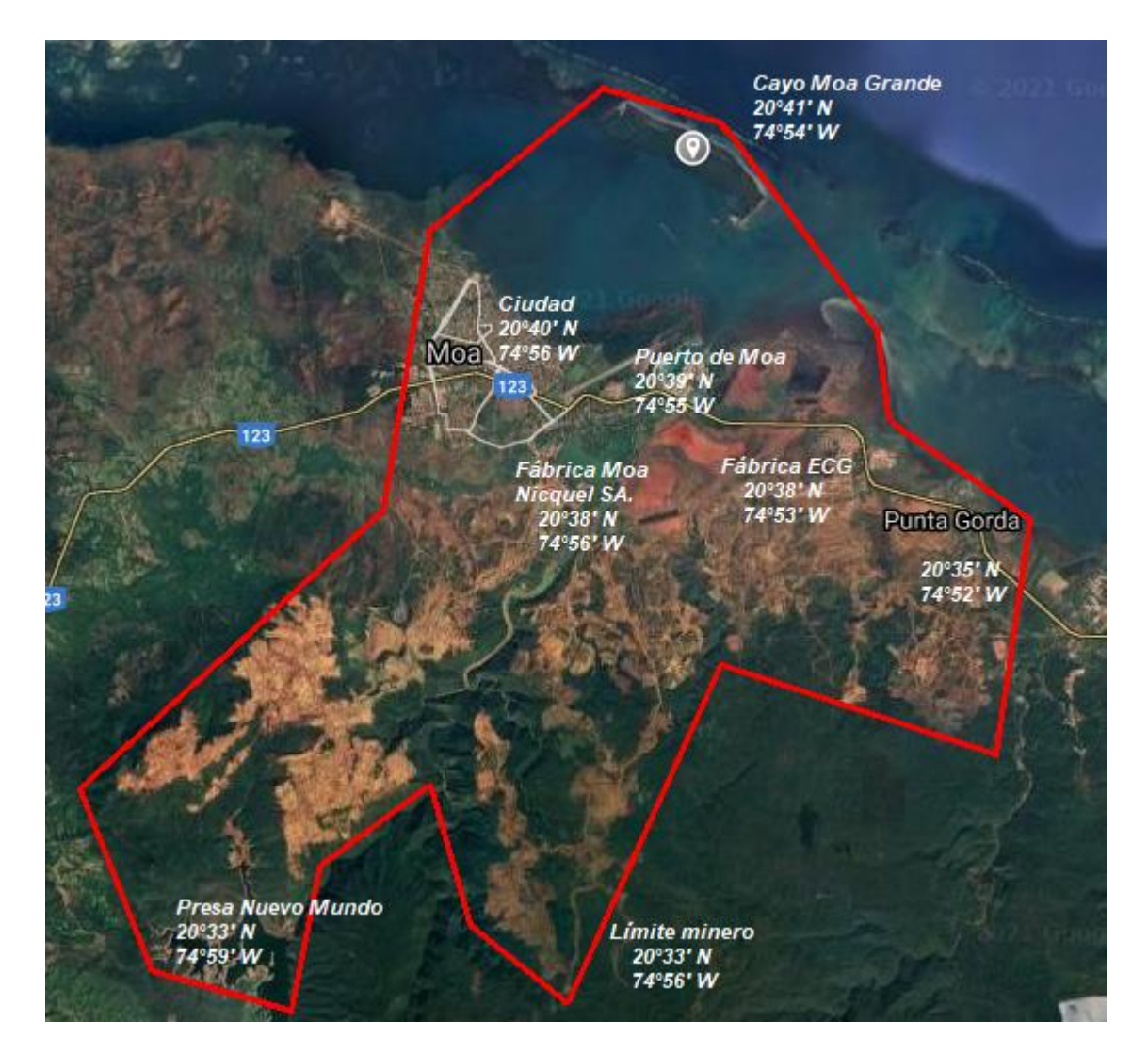

**Fig.**11 Propuesta de área minera